# IN102 Polycopié

## Goran Frehse basé sur le cours de François Pessaux October 13, 2020

## **Contents**

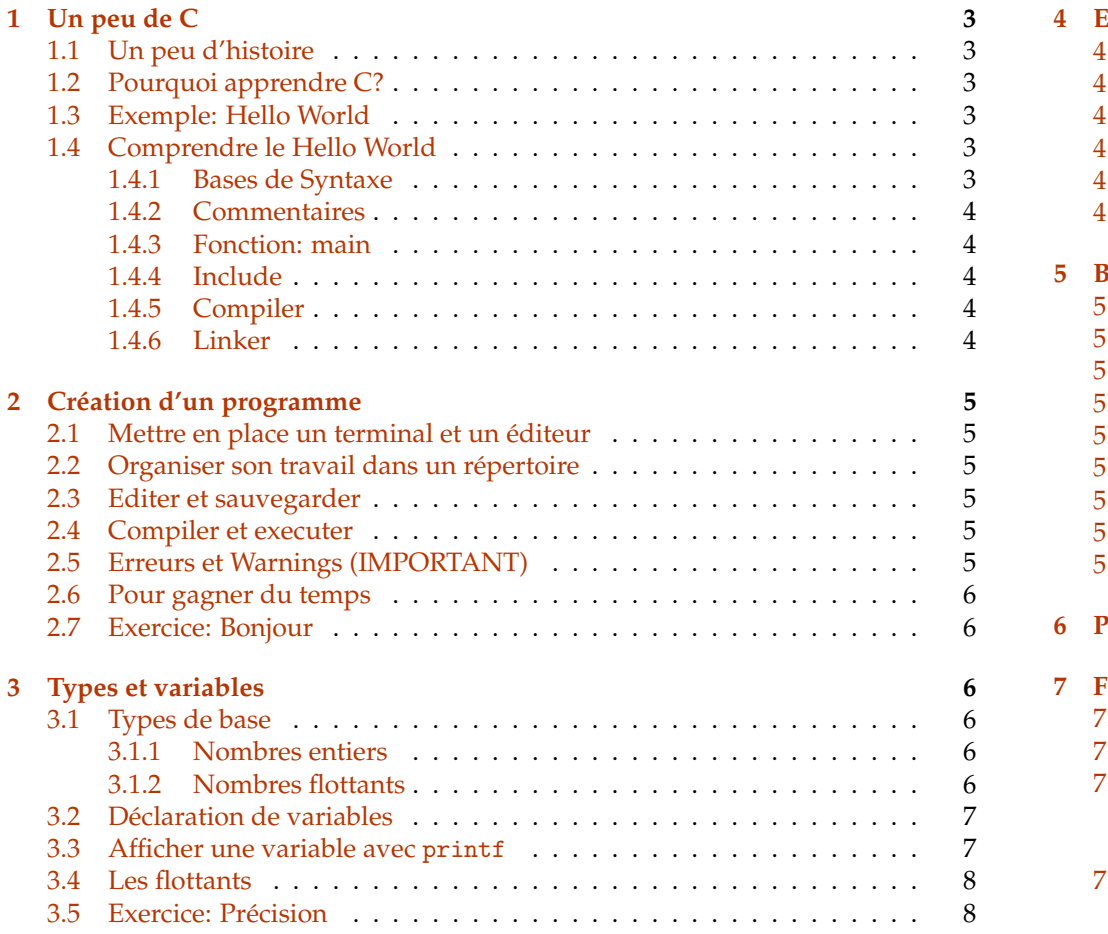

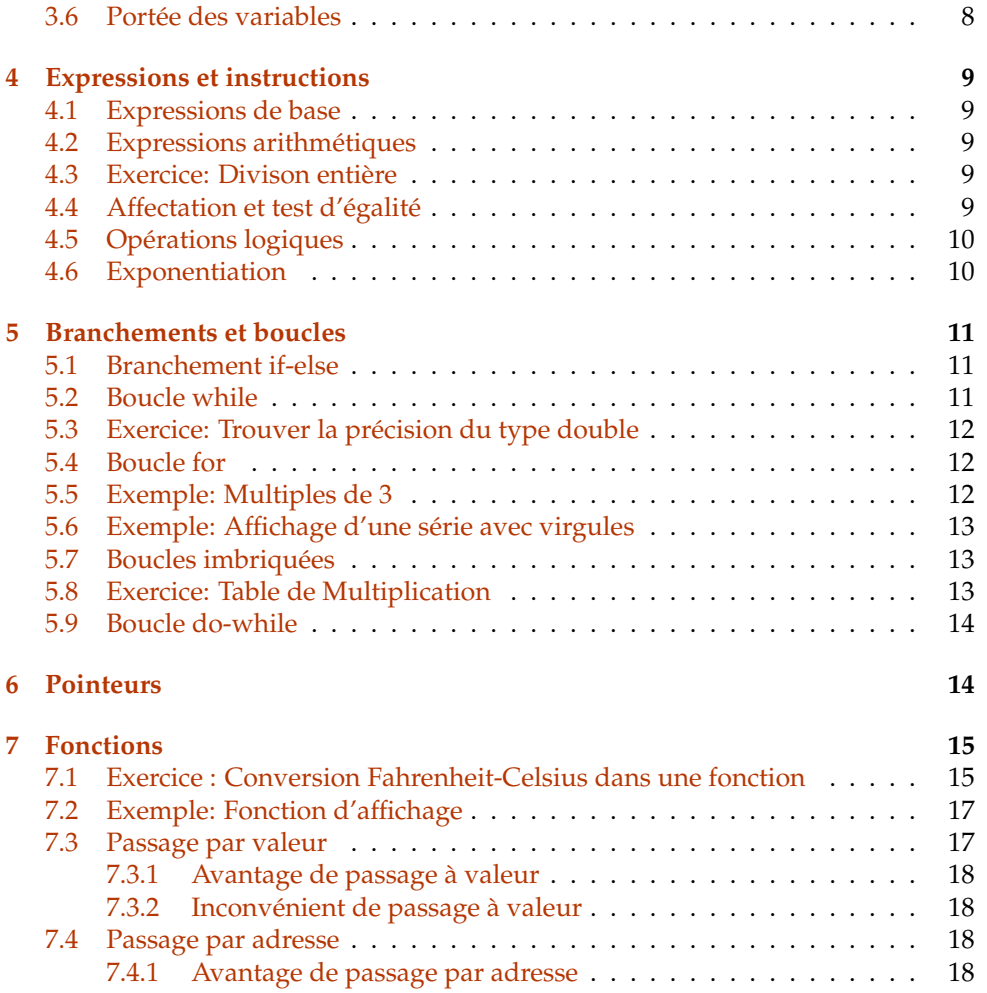

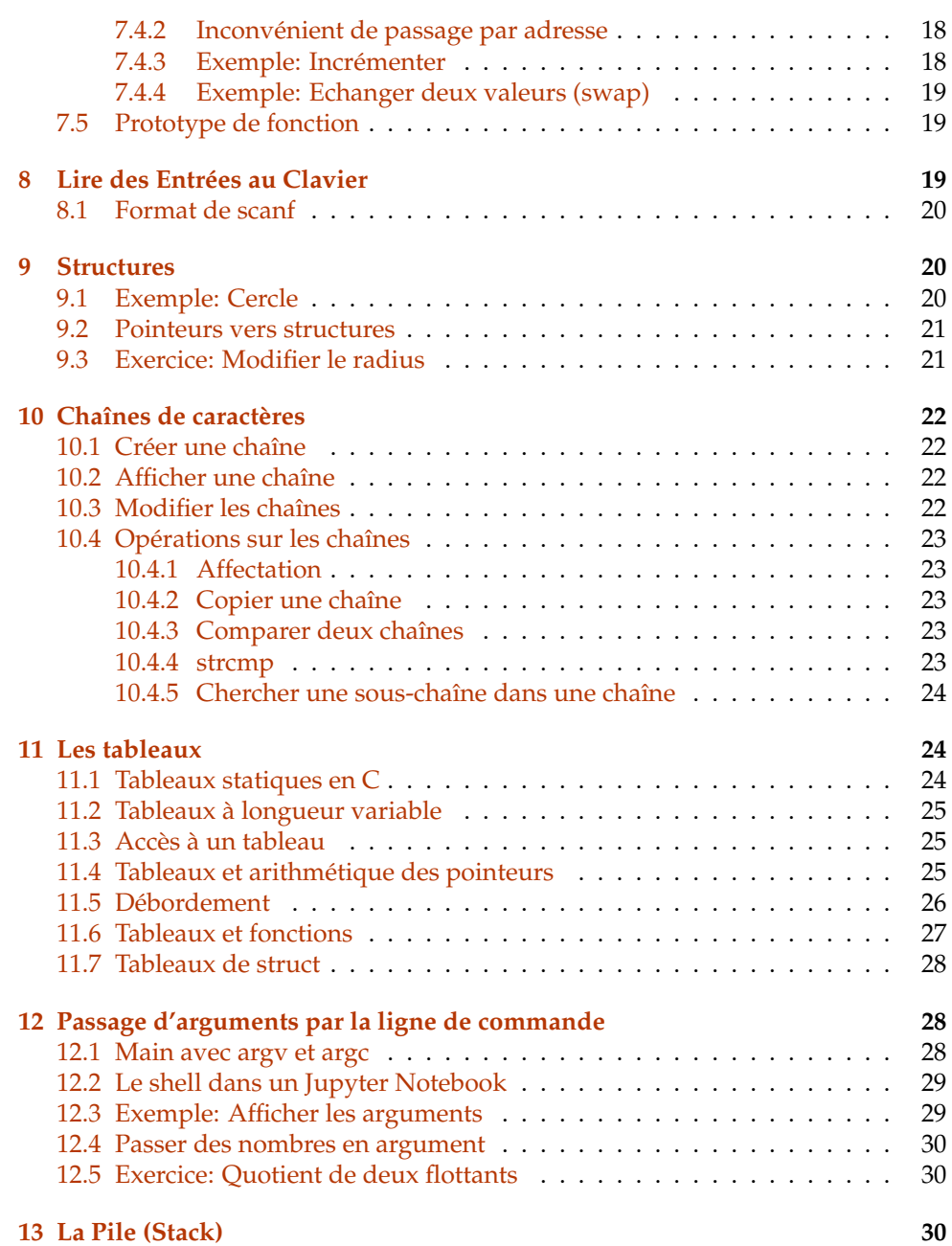

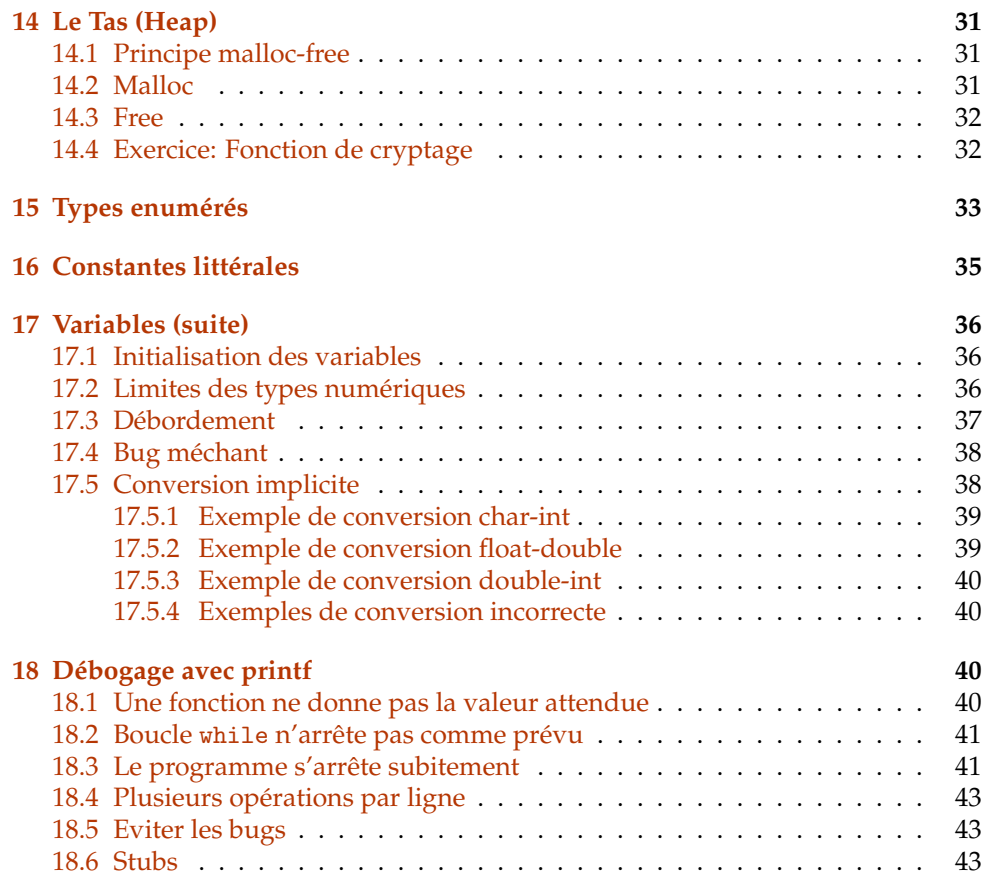

## <span id="page-2-0"></span>**1 Un peu de C**

## <span id="page-2-1"></span>**1.1 Un peu d'histoire**

- Voici Ken Thompson et Dennis Ritchie, chercheurs à Bell Labs en 1969
- En 1969, ils avaient écrit le système d'exploitation Unix (précurseur de Linux) *en assembleur* pour une PDP-7.
- La galère : 4501 lignes de code assembleur.
- En 1970, ils étaient en charge de l'adapter pour la nouvelle PDP-11.
- Tout était à refaire . . .
- Pour faciliter la tâche, ils ont crée un langage qui permet d'écrire un programme une fois et de le traduire (compiler) automatiquement sur n'importe quelle machine.
- En 1972, ce langage est devenu C.
- Depuis 1973, Unix / Linux est écrit en C, et fait aujourd'hui tourner une bonne majorité d'ordinateurs (smartphone,. . . ).
- Depuis 1988, la norme **POSIX** (Portable Operating System Interface) garantit un environnement uniforme pour compiler et lancer des programmes en C.
- compatible POSIX : MacOS, Linux, Android, iOS

## <span id="page-2-2"></span>**1.2 Pourquoi apprendre C?**

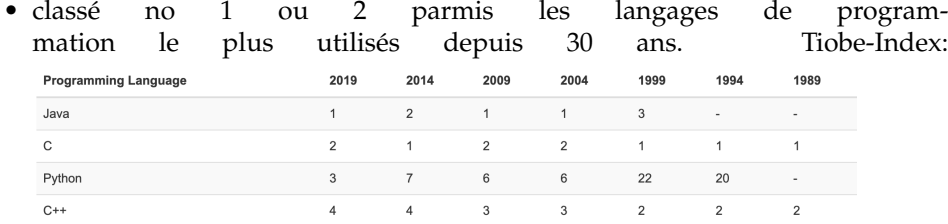

- très proche du matériel
- fait comprendre comment marche un ordinateur
- disponible sur n'importe quel ordinateur, du micro-onde jusqu'au supercalculateur
- très rapide

## <span id="page-2-3"></span>**1.3 Exemple: Hello World**

Hello World: petit programme introduit par Dennis Ritchie dans son livre sur C, en 1978

Voici le fameux programme "Hello World" en C:

```
#include <stdio.h>
int main ()
{
   printf("Hello World !!\n");
   return 0;
```
Hello World !!

}

Executer le code suivant avec Shift-Entrée où avec le bouton "Run":

```
/* Mon premier programme en C */
#include <stdio.h>
int main ()
{
   printf("Hello World !!\n");
   return 0;
}
```
Hello World !!

## <span id="page-2-4"></span>**1.4 Comprendre le Hello World**

Nous allons présenter la syntaxe (les réglès de forme) du langage C à l'exemple du programme "Hello World".

### <span id="page-2-5"></span>**1.4.1 Bases de Syntaxe**

- chaque instruction est suivie d'un ;
- les espaces, tabulations, etc. n'ont aucune importance

printf ( "Hello" ) ;

printf("Hello");

printf( "Hello" ) ;

```
• définir un bloc d'instructions avec {et }
```

```
{
   printf("Hello ");
   printf("World.");
}
```
#### <span id="page-3-0"></span>**1.4.2 Commentaires**

```
/* un commentaire...
    ... sur plusieurs lignes ...
        ... voilà. */
```
// commentaire sur une seule ligne

Quand on écrit un programme, on **commence avec les commentaires!**

#### <span id="page-3-1"></span>**1.4.3 Fonction: main**

Format d'une **fonction** :

```
\dots type de retour... nom_de_fonction (\dots arguments \dots) {
```
... instructions ...

```
}
```
Ici :

```
int main ( ) {
```

```
... instructions ...
```
}

Quand un programme est lancé, c'est la fonction main qui est appelé.

Une fonction peut donner une valeur de retour :

... type de tour... nom\_de\_fonction (... arguments ... ) { > ... instructions ... > return ... valeur de retour ... :

}

Dans le main, toujours: - type de retour: int (entier) - valeur de retour: 0 si tout va bien; autre valeur indique un problème

Exemple d'utilisation dans le shell: Afficher "ok" si tout va bien.

./test1 && echo "ok"

#### <span id="page-3-2"></span>**1.4.4 Include**

#include <stdio.h>

Pour voir ce que ça fait, on l'enlève du programme en le passant en commentaire :

// #include <stdio.h>

test1.c: In function 'main': test1.c:4:1: warning: implicit declaration of function 'printf' [-Wimplicit-function-declaration] printf("Hello World  $!!\n$ "); ^~~~~~ test1.c:4:1: warning: incompatible implicit declaration of built-in function 'printf' test1.c:4:1: note: include '<stdio.h>' or provide a declaration of 'printf'

stdio.h déclare printf. On peut regarder le contenu de stdio.h, qui se trouve dans /usr/include/stdio.h. . .

### <span id="page-3-3"></span>**1.4.5 Compiler**

Un programme s'écrit sous forme d'un texte « source ». On utilise donc un éditeur de texte. Une fois écrit, il faut transformer ce texte en exécutable, c'est à dire dans une suite d'instructions connus au processeur. On utilise un **compilateur** C, dans ce cours ça sera le "GNU C Compiler" gcc. Dans un terminal :

gcc -Wall -Wfatal-errors monprogramme.c

Le fichier exécutable créée par défaut se nomme a.out. Vous pouvez alors exécuter votre programme en tapant dans un terminal :

./a.out

### <span id="page-3-4"></span>**1.4.6 Linker**

Des gros projets contiennent des milliers de fonctions et de millions de lignes de code. Tout ça c'est écrit par des équipes de plusieurs personnes.

Pour mieux organiser le travail, les fonctions sont **distribués sur plusieurs fichiers**.

Compiler le programme en entier peut durer plusieurs minutes, voir heures. On compile donc **un fichier de code à la fois**. Mais le compilateur doit connaître les fonctions données dans les autres fichiers. . .

La solution c'est de **linker** le code à la fin (édition de lien).

Regardons ce qui se passe si on n'a pas de fonction qui s'appelle main:

```
#include <stdio.h>
int main2 ()
{
    printf("Hello World !!\n");
    return 0;
\begin{array}{c} \end{array}
```
 $\sqrt{\text{usr}/\text{lib}/\text{gcc}/\text{x86\_64}-\text{linux-gnu}/7/../../\text{x86\_64}-\text{linux-gnu}/\text{Scrt1.0}$  : ,<sup>→</sup>Dans la

fonction  $\epsilon$  start  $\rightarrow$  : (.text+0x20) : référence indéfinie vers « main » collect2: error: ld returned 1 exit status

ld est le nom du linker. Il râle parce qu'il n'a pas trouvé de fonction "main". Pourtant, il en a besoin parce que c'est la fonction qui sera appelé quand on démarre le programme!

## <span id="page-4-0"></span>**2 Création d'un programme**

#### <span id="page-4-1"></span>**2.1 Mettre en place un terminal et un éditeur**

- 1. Démarrer Ubuntu VM... Terminal...
- 2. Ouvrir un Terminal, Super-Left pour l'afficher sur la gauche. (Super = Windows ou Command)
- 3. Ouvrir gedit (editeur de texte), Super-Right pour l'afficher sur la droite.

On peut basculer entre terminal et editeur avec Super-Tab.

#### <span id="page-4-2"></span>**2.2 Organiser son travail dans un répertoire**

- créer le répertoire avec mkdir cours1
- changer vers ce répertoire avec cd cours1

### <span id="page-4-3"></span>**2.3 Editer et sauvegarder**

On supposera que vous savez editer et sauvegarder des fichiers. . . En revanche, prenez l'habitude de *sauvegarder votre travail* (backup). C'est embêtant de perdre un programme sur lequel vous avez travaillé pendant deux heures, juste à la fin de l'examen (voir exemple en bas).

Une solution rapide est de faire un zip de votre répertoire de temps en temps:

zip -r cours1\_debut.zip cours1

puis changez le nom de temps en temps:

zip -r cours1\_moitie.zip cours1

et

zip -r cours1\_presque\_fini.zip cours1

**Attention:** Sans l'option -r votre zip contiendra un dossier vide!

### <span id="page-4-4"></span>**2.4 Compiler et executer**

gcc test.c

La commande 1s montre que le fichier a.out a été créé.

On l'execute avec ./a.out parce que juste a.out ne cherche *pas* dans le répertoire courant (pour éviter toute ambiguité).

Pour changer le nom du fichier produit avec l'option -o. On peut récuperer la ligne précédente du terminal avec la flêche vers le haut, puis l'éditer.

gcc -o test1 test1.c ls ./test1

**Attention:** Une erreur courante est de taper trop vite et faire

gcc -o test1.c test1

C'est quoi le problème? Eh oui... le texte du programme qui était dans test1.c est perdu.

### <span id="page-4-5"></span>**2.5 Erreurs et Warnings (IMPORTANT)**

Si le compilateur voit un problème avec votre programme, il produit des **warnings** (avertissements) et des messages d'**erreurs**. Pour les warnings, le compilateur ne s'arrête pas. Il est quand même fortement recommandé de les regarder et de les

résoudre! Pour les erreurs, il faut savoir que seulement la première erreur compte. Tous les autres peuvent être un effet secondaire de la première erreur.

Options du compilateur gcc essentielles:

- -Wall: activer tous les avertissements
- -Werror: traîter les warnings comme des erreurs
- -Wfatal-errors: s'arrêter à la première erreur

**Imperatif pour ce cours:** Toujours utiliser les trois options essentielles!

gcc -Wall -Werror -Wfatal-errors test1.c

### <span id="page-5-0"></span>**2.6 Pour gagner du temps**

Si vous lancez la compilation depuis un terminal, vous n'êtes pas obligés de retaper les commandes à chaque fois. Il y a deux façons de réutiliser vos commandes précédentes:

- **flèche vers le haut**: parcourt l'historique de toutes vos commandes
- Ctrl-r **+ texte**: cherche la dernière commande qui commence avec ce texte. Encore une fois Ctrl-rcherche l'avant-dernière etc.

## <span id="page-5-1"></span>**2.7 Exercice: Bonjour**

Dans la cellule ci-dessous, écrivez un programme C qui affiche "Bonjour". Rappel: Pour executer le programme dans ce notebook, taper Shift-Entré.

/\* Ecrivez le programme ici  $\dots$ \*/

```
File "<ipython-input-8-cd37fdb3b7d0>", line 1
*(Ecrivez, le, programme, ici, ...*/)
```
ˆ

SyntaxError: invalid syntax

## <span id="page-5-2"></span>**3 Types et variables**

Les informations que l'on souhaite traiter peuvent être de natures variées : entiers naturels, rationnels, valeurs de vérité (vrai / faux), lettres, texte . . .

Les langages de programmation fournissent des types de données variés à cet effet. Le type est nécessaire pour :

- savoir combien de place (octets) réserver en mémoire
- appeler la bonne version des fonctions et opérateurs +,-,/, etc. qui sont différent au niveau materiel si entiers ou flottants

## <span id="page-5-3"></span>**3.1 Types de base**

En C, il y a 3 types de base pour représenter des nombres:

- les entiers (int),
- les réels (float et double),
- les caractères (char) pour l'ordi ce n'est qu'un nombre.

On appelle **booléen** le type des valeurs de vérité (« vrai » et « faux »). C ne fournit pas de vrais booléens. En C, ce sont des entiers avec pour convention  $0 \equiv \alpha$  faux » et (tout sauf 0)  $\equiv \ll$  vrai ».

#### <span id="page-5-4"></span>**3.1.1 Nombres entiers**

Les types de nombres entiers existent en version avec signe (signed) ou sans signe (unsigned):

- unsigned char : caractère sur 1 octet, valeurs  $0...255$
- signed char : caractère sur 1 octet, valeurs -128...127
- char : peut être signed ou unsigned (voir limit.h)
- int : entiers sur au moins 2 octets, mais très souvont 4 octets = 32 bit valeurs de −2<sup>31</sup> à 2<sup>31</sup> − 1 (1 bit pour le signe) = -2,147,483,648 à 2,147,483,647

#### <span id="page-5-5"></span>**3.1.2 Nombres flottants**

- float : flottants de basse précision, sur 4 octets
- double : flottants de haute précision, sur 8 octets
- $\bullet$  ... d'autres ...
- pas de boolean, utiliser int : faux = 0 vrai = toute autre valeur  $(1,-1,...)$

La taille en octets peut varier selon la machine et le compilateur; si besoin consulter limit.h (cours ultérieur).

#### <span id="page-6-0"></span>**3.2 Déclaration de variables**

Un programme manipule des données stockées en mémoire. Il faut donc pouvoir manipuler des « réceptacles » d'information : des variables. En C, on déclare une variable en donnant son type suivi de son nom :

int compteur;

On peut initialiser une variable directement au moment de sa déclaration en lui affectant une valeur par la construction = :

int compteur = 0;

#### <span id="page-6-1"></span>**3.3 Afficher une variable avec** printf

Afficher une variable (entier):

```
#include <stdio.h>
int main() {
   int i = 23;
   printf("hello %d bye bye",i);
\mathbf{R}
```
%d est remplaçé par la variable après le virgule.

Afficher plusieurs variables (entier):

```
#include <stdio.h>
int main() {
   int i = 23;
   int j = 17;
   int k = 3;
  printf("d'abord %d, après %d, ensuite %d",i,j,k);
   return 0;
}
```
d'abord 23, après 17, ensuite 3

Les %d sont remplaçés dans l'ordre d'apparition par les variables après le virgule.

Afficher sur plusieurs lignes avec \n:

```
#include <stdio.h>
int main() {
   int i = 23:
   int i = 17;
   int k = 3:
  printf("d'abord %d,\naprès %d,\nensuite %d",i,j,k);
  return 0;
}
```
d'abord 23, après 17, ensuite 3

#### Codes utiles:

- %c: caractère (ASCII)
- %d: entier
- *If:* flottant (float ou double)
- %g: flottant en format compact
- $\bullet$  ... d'autres ...

```
#include <stdio.h>
int main() {
   double x = 12345;
  printf("%f\n',x);printf("%g\n",x);
```
}

12345.000000 12345

#### Précision:

- %.3f : avec 3 décimales
- %.3g : avec 3 chiffres significatives

#include <stdio.h> int main() { double  $x = 12345$ ;  $print(f("", 3f\n', x)$ ; printf("%.3g\n",x); printf("%. $4g\$ ",x); printf("%.5g\n",x);

12345.000 1.23e+04 1.234e+04 12345

}

#### **Alerte Bug:** Ce que donne le programme suivant?

```
#include <stdio.h>
int main() {
   double x = 1.23:
   printf("%d",x);
}
```
#### -650301784

Les octets de x sont traités comme si c'était un entier – puisque le codage est complètement différent ça donne n'importe quoi.

#### <span id="page-7-0"></span>**3.4 Les flottants**

zéro : fraction et exposant sont zéro précision : 2−<sup>52</sup> ≈ 2.2210−<sup>16</sup> (*machine epsilon*)

#### <span id="page-7-1"></span>**3.5 Exercice: Précision**

Pour tester la précision, affichez les valeurs -  $1 - 1 + 110^{-16} - 1 + 210^{-16}$ 

avec précision maximale en utilisant le format %.17g.

```
#include <stdio.h>
int main() {
    /* ... a compléter ... */
}
```

```
#include <stdio.h>
int main() {
    printf("%.17g\n", 1.0 );
   printf("%.17g\n", 1.0 + 1e-16);
   printf("%.17g\n", 1.0 + 2e-16 );
}
```
1 1 1.0000000000000002

### <span id="page-7-2"></span>**3.6 Portée des variables**

Une variable dans un bloc {. . . } est reconnue seulement dans ce bloc:

{ int  $i = 123$ ; }

On l'appele une variable **locale**.

Les variables qui ne sont dans aucun bloc sont des variables **globales**, disponibles partout dans le programme. Les variables globales entraînent facilement des bugs, donc on **préfère des variables locales**.

Elle est distinct des autres variables en dehors du bloc, même des celles qui portent le même nom.

```
int i = -7;
{
int i = 123;
printf("%d ",i);
}
printf("%d ",i);
affiche: 123 -7
```
La variable est 'détruite' à la fin du bloc : la place réservée pour la mémoire est libérée et peut désormais être utilisée pour d'autres variables.

Les blocs peuvent être imbriqués :

int  $i = 4$ : { int  $i = -7$ ; {  $int i = 123;$  $print(f("%d", i);$ }  $print(f("%d", i);$ }  $print(f("%d", i);$ affiche: 123 -7 4

## <span id="page-8-0"></span>**4 Expressions et instructions**

En simplifiant, on différencie 2 types de constructions de C :

- Les expressions, qui « ont une valeur » (elles « valent ») et n'ont pas d'effet.
- Les instructions, qui « ont un effet » (elles « font ») sans forcément valoir quelque chose. La différence réelle entre instruction et expression est plus complexe et plus floue en C.

## <span id="page-8-1"></span>**4.1 Expressions de base**

Expressions de base :

- Variables : toute variable d 'eclar 'ee et de port 'ee accessible.
- Entiers : 344578
- Caractères : 'U', '\n' (**notez les guillemets simples**)
- Flottants : −4.6, 5e-12
- Chaînes : "plop" (**guillemets doubles**) "\tGlop\n"

## <span id="page-8-2"></span>**4.2 Expressions arithmétiques**

- comme d'habitude :  $x + y$ ,  $x y$ ,  $x * y$
- **attention à la division** : x / y
	- **–** division entière si x,y sont int
	- **–** division flottante si un des deux float ou double
- modulo (reste de la division entière): x % y

```
#include <stdio.h>
int main() {
   int x = 7;
  int y = 3;
  printf("%d", x / y);
}
```
2

```
#include <stdio.h>
int main() {
   double x = 7:
   double y = 3;
   printf("%f", x / y);
}
```
#### 2.333333

## <span id="page-8-3"></span>**4.3 Exercice: Divison entière**

Affichez le résultat du calcul  $(x+y)/z$  avec  $x=1$ ,  $y=2$ ,  $z=5$ 

- d'abord tous int,
- ensuite un seul en double.

Est-ce que ça fait une différence lequel est double?

```
#include <stdio.h>
int main() {
   /** A compléter **/
}
```
## <span id="page-8-4"></span>**4.4 Affectation et test d'égalité**

- l'affectation  $x = y$  donne comme valeur de retour la nouvelle valeur de x
- ça permet d'écrire par exemple  $x = y = z = 3$  (déconseillé)

**attention**: facile à confondre avec le test d'égalité x == y

#include <stdio.h> int main() { int  $x = 2$ : int  $y = 3$ ; printf("%d\n",  $x==y$ ); printf("%d\n",  $x$ ); printf("%d\n",  $x=y$ ); printf("%d\n",  $x$ );  $\upharpoonright$ 

0 2

3

```
3
```
Pour tester si x et y sont différentes, on peut utiliser  $x$  != y.

#### <span id="page-9-0"></span>**4.5 Opérations logiques**

```
• et logique : x && y
```
- ou logique : x || y
- négation : !x

```
#include <stdio.h>
int main() {
   int x = 3; // vrai, car pas 0
   int y = 0; // faux, car 0
   printf("%d\n", x & y);
\lambda
```
 $\Omega$ 

```
#include <stdio.h>
int main() {
   int x = 3; // vrai, car pas 0
   int y = 1: // yrai, car pas 0
  printf("%d\n", x & y);
   printf("%d\n", \{0\};
```

```
1
1
```
}

**attention**: - et par bit :  $x \& y$  - ou par bit :  $x \mid y$  - négation par bit :  $x \in \mathbb{R}$ 

```
#include <stdio.h>
int main() {
  int x = 2; // vrai, car pas 0
  int y = 1; // vrai, car pas 0
  printf("%d\n", x & y);
  printf("%d\n", x \& y);
}
```
1  $\Omega$ 

2 en binaire = 10, 1 en binaire = 01 2 && 1 en binaire = 00

#### <span id="page-9-1"></span>**4.6 Exponentiation**

• **attention**:  $x \uparrow y =$  opération logique "ou exclusif"!

```
#include <stdio.h>
int main() {
   double x = 2;
   double y = 3;
   printf("%f", x \uparrow y);
}
```
/tmp/tmpyqddk9nb/7bf94ebc-5c59-4cce-9e95-c6cea7b2acf1.c: In function␣ ,<sup>→</sup>'main':

 $/\text{tmp/tmpyqddk9nb}/7bf94ebc-5c59-4cce-9e95-c6cea7b2acf1.c:5:19: error:$  $\rightarrow$ invalid

```
operands to binary ˆ (have 'double' and 'double')
   printf("%f", x \uparrow y);
```
compilation terminated due to -Wfatal-errors.

ˆ

```
• utiliser pow de math.h
```

```
#include <stdio.h>
#include <math.h> // pour pow
int main() {
  double x = 2;
  double y = 3;
  printf("%f", pow(x,y));
}
```

```
gcc test3.c
```

```
/tmp/cceMWz9n.o : Dans la fonction « main » :
test3.c:(.text+0x39) : référence indéfinie vers « pow »
test3.c:(.text+0x65) : référence indéfinie vers « pow »
collect2: error: ld returned 1 exit status
```
C'est quoi le problème?

C'est le **linker** (ld) qui rale. Les fonctions dans math.hsont déjà précompilées dans un fichier m.

Il faut dire au linker de les retrouver dans m:

gcc test3.c -lm

**Attention:** L'option -lm doit venir *à la fin*, sinon le linker ne la voit pas!

```
#include <stdio.h>
#include <math.h>
int main() {
   double x = 2;
  double y = 3;
  printf("%f", pow(x,y));
}
```
## <span id="page-10-0"></span>**5 Branchements et boucles**

#### <span id="page-10-1"></span>**5.1 Branchement if-else**

L'instruction conditionnelle permet effectuer un traitement si une condition est vraie:

```
if (expression) {
instruction(s) `;`
```
}

... ou (optionnellement) un autre traitement sinon :

```
if (expression) {
```

```
instruction1(s) `;`
```
} else {

```
instruction2(s) `;`
```

```
}
```

```
#include <stdio.h>
int main() {
   int n = -1;
  if (n<0) {
      return 0;
  } else {
       // On continue...
  }
}
```
#### **Attention**:

- parenthèses obligatoires après if!
- définir un bloc avec {et } très fortement conseillé !

#### <span id="page-10-2"></span>**5.2 Boucle while**

L'instruction while permet effectuer une boucle tant qu'une condition est vraie:

```
while ( expression ) {
instruction(s) `;`
}
while (<test>) {
  ... corps de la boucle ...
}
```
<test> est executé:

- si 0 (faux), on continue après la boucle,
- autrement (vrai), on execute le corps de la boucle.

## <span id="page-11-0"></span>**5.3 Exercice: Trouver la précision du type double**

La *précision* d'un type de variable est la plus petite valeur qu'on peut toujours distinguer de 0 lors d'une opération. Pour l'addition, on appelera la précision la valeur *x* tel que  $1 + x \neq 1$  mais  $1 + y = 1$  pour tous les  $y < x$ .

Ecrivez un programme qui définit une variable x de type double qui vaut d'abord 1.0. Ensuite, on divise x par 2.0 tant que 1.0 + x est différent de 1.0. Finalement, on multiplie x par 2.0 et affiche sa valeur.

Ca donne la structure suivante :

```
// On déclare x et lui donne la valeur 1.0.
while (<si 1.0+x est différent de 1.0>) {
  // diviser x par 2.0
}
// multiplier x par 2.0
// afficher x
```

```
#include <stdio.h>
int main() {
// à vous de jouer...
}
```
#include <stdio.h> int main() { double  $x = 1.0$ ;

```
while (1.0+x = 1.0) {
   x = x/2.0;
  }
  x = x*2.0;
  printf("précision de double: %g",x);
}
```
précision de double: 2.22045e-16

### <span id="page-11-1"></span>**5.4 Boucle for**

La structure suivante est extrèmement courrante :

```
int i = 1;
while (i \le n) {
  ... calcul ...
 i = i+1;
}
```
plus généralement :

```
<instruction1>
while (<test>) {
  ... calcul ...
  <instruction2>
}
100% équivalent:
for (<instruction1>; <test>; <instruction2>) {
  ... calcul ...
```
}

Après chaque <instruction2>, <test> est executé pour voir si on arrête la boucle.

## <span id="page-11-2"></span>**5.5 Exemple: Multiples de 3**

Ecrivez un programme pour afficher les multiples de 3 jusqu'à 3*n* pour un nombre n donné.

```
#include <stdio.h>
int main() {
// à vous de jouer...
```
 $\vert$  }

```
#include <stdio.h>
int main() {
    int n = 9;
    for (int i = 1; i \le n; +i) {
         printf("%d ",3*i);
    }
\rightarrow
```
3 6 9 12 15 18 21 24 27

### <span id="page-12-0"></span>**5.6 Exemple: Affichage d'une série avec virgules**

Affichez les nombres carrés de 1<sup>1</sup> jusqu'à  $n^2$ , séparés par des virgules (sans virgule à la fin, ni au début). On supposera *n* = 10.

```
#include <stdio.h>
int main() {
// à vous de jouer...
}
```

```
#include <stdio.h>
int main(){
    int n = 10;
    for (int i=1; i \le n; ++i) {
         if (i>1) {
             print(",";
         }
         printf("%d",i*i);
    }
\overline{ }
```
1,4,9,16,25,36,49,64,81,100

#### <span id="page-12-1"></span>**5.7 Boucles imbriquées**

Souvent il faut répéter une tâche plusieurs fois, et la tâche est elle-même une répétition d'actions. On fait alors une boucle dans une boucle.

### <span id="page-12-2"></span>**5.8 Exercice: Table de Multiplication**

Ecrivez un programme pour afficher la table de multiplication jusqu'à nxn pour un nombre n donné.

On **commence** à écrire un programme en le décrivant **avec des commentaires** :

```
#include <stdio.h>
int main() {
    // Définir le nombre de tours n
    // Boucle: parcourir toutes les valeurs de i=1 à i=n
        // Boucle: parcourir toutes les valeurs de j=1 à j=n
            // afficher i \times j = i *j
```

```
// à vous de jouer...
```
}

```
#include <stdio.h>
int main() {
   // Définir le nombre de tours n
    int n = 4:
    // Boucle: parcourir toutes les valeurs de i=1 à i=n
    for (int i = 1; i \le n; ++i) {
        // Boucle: parcourir toutes les valeurs de j=1 à j=n
        for (int j = 1; j \le n; ++j) {
            // afficher i \times j = i *jprintf("%d x %d = %3d ", i, j, i*j);
        }
        printf("\ln");
    }
}
```
 $1 \times 1 = 1$   $1 \times 2 = 2$   $1 \times 3 = 3$   $1 \times 4 = 4$  $2 \times 1 = 2$   $2 \times 2 = 4$   $2 \times 3 = 6$   $2 \times 4 = 8$   $3 \times 1 = 3$   $3 \times 2 = 6$   $3 \times 3 = 9$   $3 \times 4 = 12$  $4 \times 1 = 4$   $4 \times 2 = 8$   $4 \times 3 = 12$   $4 \times 4 = 16$ 

## <span id="page-13-0"></span>**5.9 Boucle do-while**

La boucle **while** est parfois pas très élégante :

```
#include <stdio.h>
int main() {
   int reponse;
   printf("Entrez 4 pour quitter: ");
    scanf("%d",&reponse);
   while (reponse!=4) {
        scanf("%d",&reponse);
   }
}
```
scanfest écrit deux fois : deux fois plus de chance d'un bug

variante : boucle do-while execute son corps au moins une fois

```
#include <stdio.h>
int main() {
    int reponse;
   printf("Entrez 4 pour quitter: ");
    do {
        scanf("%d",&reponse);
   } while (reponse!=4)
}
```
## <span id="page-13-1"></span>**6 Pointeurs**

Chaque variable est stocké dans la mémoire à une adresse réservée pour elle toute seule.

Cette adresse est un nombre entier positif, sur 32 ou 64 bit (selon la machine).

int  $i = 123$ ; double  $x = 0.1$ ;

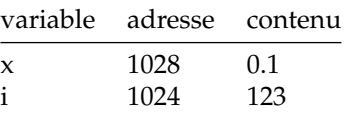

On peut faire des calculs très malin si on stocke cette adresse aussi dans une variable : un **pointeur**.

Un pointeur est une variable qui contient l'adresse de mémoire d'une autre variable.

Un pointeur a le type de la variable cible, suivi par \*: int\* px

On obtient l'adresse du cible avec  $k: px = kx$ 

int  $i = 123$ ; double  $x = 0.1$ ; int\* pi =  $ⅈ$ ; // pointer vers i double\*  $px = kx$ ; // pointer vers x

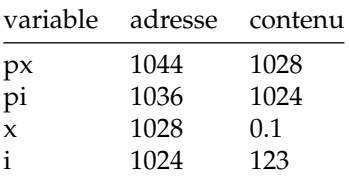

Un pointeur peut pointer vers un autre pointeur:

int  $i = 123$ ; double  $x = 0.1$ ; int\* pi =  $&i$  // pointeur vers i double\*  $px = kx$ ; // pointeur vers x double\*\*  $ppx = kpx$ ; // pointeur vers  $px$ 

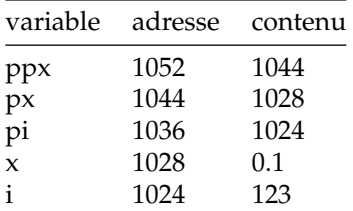

```
int main() {
   int i = 123:
   double x = 0.1:
   int* pi = &i; // pointeur vers i
   double* px = kx; // pointeur vers x
   double** ppx = kpx; // pointeur vers px}
```
Avec un pointeur on peut modifier la variable cible ajoutant un & devant le pointeur :

```
int i = 123;
double x = 0.1;
int* pi = &i: // pointeur vers i
```
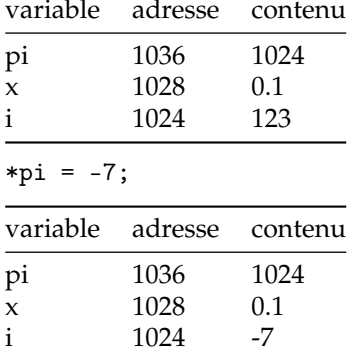

**a retenir :**

pointeur à partir d'une variable : &x

variable à partir d'un pointeur : \*px

Les pointeurs seront essentiel pour les fonctions...

## <span id="page-14-0"></span>**7 Fonctions**

Format d'une fonction :

...type de retour... nom\_de\_fonction (... arguments ... ) {

... instructions ...

}

Les arguments sont des variables locales dont la portée est le bloc de la fonction:

```
int carre (int x) { return x * x; }
```
### <span id="page-14-1"></span>**7.1 Exercice : Conversion Fahrenheit-Celsius dans une fonction**

```
#include <stdio.h> /* Pour acceder a printf. */
int main () {
 double x = 80; // temperature en\rightarrowFahrenheit
 double y = 5.0 / 9 * x - 160.0 / 9;
 printf ("%.2f F -> %.2f C \n\infty", x, y) ;
 return 0;
}
```

```
80.00 F -> 26.67 C
```

```
#include <stdio.h> /* Pour acceder a printf. */
/* Convertir un température x de Fahrenheit en Celsius */
double F2C(double x) {
  double y = 5.0 / 9 * x - 160.0 / 9;
 return y;
}
int main () {
  double x = 80; \frac{1}{x} temperature en
 \rightarrowFahrenheit
  double y = F2C(x);
 printf ("%.2f F -> %.2f C \n\cdot w, x, y) ;
 return 0;
}
```

```
80.00 F -> 26.67 C
double F2C(double x) {
    double y = 5.0 / 9 * x - 160.0 / 9;
    return y;
}
int main () {
<@> double x = 80; // x est alloué 8 octets et 80 y est copiée
    double y = F2C(x):
    printf ("%, 2f F -> % .2f C\n", x, y);
    return 0;
}
variable adresse contenu
x (main) 1028 80
double F2C(double x) {
<@> // la variable locale x est crée,
    // et la valeur de l'argument effectif y est copié
    double y = 5.0 / 9 * x - 160.0 / 9;
    return y;
}
int main () {
    double x = 80;
    double y = \langle \mathbb{Q} \rangle F2C(x);
    printf ("%.2f F -> %.2f C\nright", x, y) ;
    return 0;
}
variable adresse contenu
x (F2C) 1044 80
y (main) 1036 ???
x (main) 1028 80
double F2C(double x) {
<@> double y = 5.0 / 9 * x - 160.0 / 9; // y est créé et affecté sa valeur
    return y;
}
int main () {
    double x = 80;
                                                                                   double y = \langle \mathbb{Q} \rangle F2C(x);
                                                                                   printf ("%.2f F -> %.2f C\n\cdot x, y);
                                                                                   return 0;
                                                                               }
                                                                               }
                                                                               }
                                                                               }
```

```
variable adresse contenu (4 octets)
y (F2C) 1052 26.66667
x (F2C) 1044 80<br>x (main) 1036 222
y (main) 1036
x (main) 1028 80
double F2C(double x) {
    double y = 5.0 / 9 * x - 160.0 / 9;
<@> return y; // la valeur de retour est copié dans un tampon (registre)
int main () {
    double x = 80:
    double y = \langle \mathbb{Q} \rangle F2C(x):
    printf (\sqrt{9} \cdot 2f) F \rightarrow \% \cdot 2f C \n\infty, x, y) ;
    return 0;
variable adresse contenu
val. retour registre 26.66667
y (F2C) 1052 26.66667
x (F2C) 1044 80
y (main) 1036 ???
x (main) 1028 80
double F2C(double x) {
    double y = 5.0 / 9 * x - 160.0 / 9;
    return y;
<@> } // fin du bloc : variables locales libérées
int main () {
    double x = 80:
    double y = \langle 0 \rangle F2C(x);
    printf ("%.2f F -> %.2f C\n", x, y) ;
    return 0;
```
<span id="page-16-0"></span>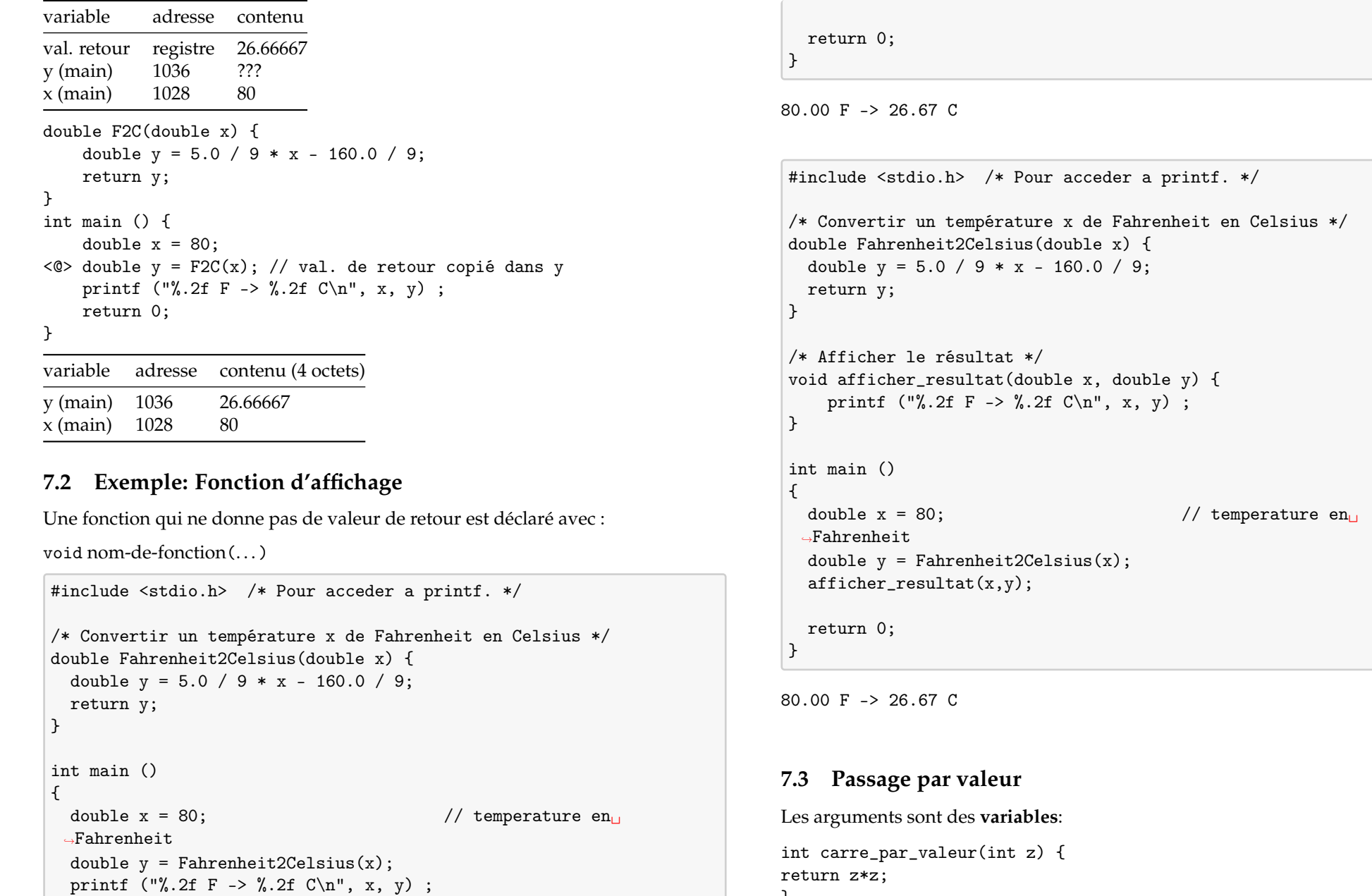

<span id="page-16-1"></span>}

```
int main() {
int x = 3:
x = \text{carre\_par\_valeur}(x);print(f("%d", x);}
```
1. Je fais une **copie** de x dans z.

- 2. Je fais un calcul avec.
- 3. Je copie le résultat du calcul dans la **valeur de retour** (registre).

#### <span id="page-17-0"></span>**7.3.1 Avantage de passage à valeur**

• facile à écrire

#### <span id="page-17-1"></span>**7.3.2 Inconvénient de passage à valeur**

• copies des valeurs (x vers z) –> lent (ça dépend)

### <span id="page-17-2"></span>**7.4 Passage par adresse**

L'argument est un **pointeur**:

```
void carre_par_adresse(int* px) {
(*px) = (*px) * (*px);// rappel: (*px) identique à x
}
int main() {
int x = 3;
carre_par_adresse(&x);
print(f("%d", x);}
```
1. Je fais le calcul directement avec x. 2. Je manipule x via un pointeur.

#### <span id="page-17-3"></span>**7.4.1 Avantage de passage par adresse**

- pas de copie –> rapide
- on peut manipuler plusieurs valeurs!

<span id="page-17-4"></span>• plus difficile à écire

#### <span id="page-17-5"></span>**7.4.3 Exemple: Incrémenter**

On essaie d'écrire une fonction qui incrémente la valeur de son argument par 1. Observez ce que fait la version avec passage par valeur:

```
#include <stdio.h>
void incrementer(int x) {
    x = x + 1;
}
int main() {
   int x = 7;
  incrementer(x);
  printf("%d",x);
}
```
7

x dans main ne change pas. Il est impossible de modifier x avec une fonction avec passage par valeur, sans passer par la valeur de retour.

Voici une version avec passage par adresse:

```
#include <stdio.h>
void incrementer(int* px) {
    *px = *px + 1;}
int main() {
   int x = 7;
   incrementer(&x);
   printf("%d",x);
}
```
8

Cette fois, la variable x de main change de valeur. Avec passage par adresse, la fonction a accès à la variable x du main, en passant par le pointeur px.

#### <span id="page-18-0"></span>**7.4.4 Exemple: Echanger deux valeurs (swap)**

```
#include <stdio.h>
void swap(int x, int y) {
   int temp = x;
   x = y;y = temp;}
int main() {
   int x = 7; int y = 3; // <0>
   swap(x,y);
   printf("%d, %d", x, y);
\vert \}
```
#### 7,3

```
#include <stdio.h>
void swap(int* px, int* py) {
   int temp = *px;
   *px = *py;*py = temp;}
int main() {
   int x = 7; int y = 3; // <0>
   swap(kx, ky);
   print(f("%d, %d", x, y);\rightarrow
```
3,7

### <span id="page-18-1"></span>**7.5 Prototype de fonction**

Le prototype, ou **déclaration**, d'une fonction est

valeur-de-retour nom\_de\_fonction( . . . arguments. . . );

Exemples:

double Fahrenheit2Celsius(double x);

void afficher\_resultat(double x, double y);

void swap(int\* px, int\* py);

Pour utiliser la fonction dans **autre fichier**, il suffit de connaître son prototype.

Rappel: la **définition** d'une fonction inclut aussi son corps (les instructios entre accolades):

valeur-de-retour nom\_de\_fonction( ... arguments...) { ... instructions... };

## <span id="page-18-2"></span>**8 Lire des Entrées au Clavier**

Pour afficher une variable :

`printf("message: %d",x)`

Pour lire une valeur au clavier :

 $\text{'scanf}("%d", \&x)$ 

Attention: Pas de message dans scanf! Donner seulement le format (%d, %f,...) &x: l'adresse de x(pourquoi on utilise l'adresse?) valeur de retour : nombre de valeurs lus Pour afficher deux valeurs :

 $\text{print}('message: %d, %d", x, y)$ 

Pour lire deux valeurs au clavier :

 $\text{'scanf}("\text{ad},\text{ad}], kx, ky)$ 

valeur de retour : nombre de valeurs lus

```
#include <stdio.h>
int main() {
    int x,y;
    printf("Entrer deux valeurs: ");
    int n = \text{scanf}("\%d, \%d", \&x, \&y);printf("x=%d,y=%d,n=%d\n",x,y,n);
}
```
 $$./a.out$ Entrer deux valeurs: 3,4 x=3,y=4,n=2  $$./a.out$ 

Entrer deux valeurs: 3 4 x=3,y=1759981600,n=1  $$./a.out.$ Entrer deux valeurs: 3 a x=3,y=1604196336,n=1

### <span id="page-19-0"></span>**8.1 Format de scanf**

Utiliser les codes suivants selon le type de variable:

- %d: int (avec signe)
- %u: unsigned int (sans signe)
- %f: float (mais pas double)
- %lf: double (mais pas float)

#### **Attention:**

- printf("%f",x); marche si x est float et aussi si x est double.
- scanf("%f",&x); marche seulement si x est float!

## <span id="page-19-1"></span>**9 Structures**

Les structures répondent au besoin d'aggréger des données de types différents. Une structure est un groupement de données par champs nommés. Déclaration d'un type structure :

```
struct nom-type {
    nom-champ1 type-champ1 ;
    ... ;
    nom-champn type-champn ;
} ;
```
Déclaration d'une variable de type struct :

struct nom-type nom-variable

Comme pour les tableaux, il est possible d'initialiser directement les valeurs des champs d'une variable de type structure *lors de sa déclaration*, mais impossible d'affecter d'un seul coup une telle variable. L'accès à un champ de la structure se fait par notation pointée :

nom-variable.nom-champ

### <span id="page-19-2"></span>**9.1 Exemple: Cercle**

#include <stdio.h>

```
struct circle {
    int x ;
    int y ;
    unsigned int radius ;
};
int main() {
    struct circle c = \{ 100.50.7 \};
    printf("Un cercle à (%d,%d) avec radius %d.\n",
          c.x,c.y,c.radius);
    struct circle d = c;
    printf("Une copie du cercle à (%d,%d) avec radius %d.\n",
          d.x,d.y,d.radius);
}
```
Un cercle à (100,50) avec radius 7. Une copie du cercle à (100,50) avec radius 7.

**Attention:** Pour définir un cercle après sa première déclaration, on ne peut pas utiliser la notation { valeur, valeur, ... }.

```
#include <stdio.h>
struct circle {
    int x ;
    int y ;
    unsigned int radius ;
};
int main() {
    struct circle c;
    c = \{ 100, 50, 7 \}; // ne marche pas, car est trop tard
    printf("Un cercle à (%d,%d) avec radius %d.\n",
          c.x,c.y,c.radius);
}
```
/tmp/tmp6wxqtzk4/b07e8abb-b2f2-45a5-865a-d5911c2310e9.c: In function␣ ,<sup>→</sup>'main':

 $/\text{tmp/tmp6wxqtzk4/b07e8abb-b2f2-45a5-865a-d5911c2310e9.c:11:9: error:$  $\rightarrow$ expected

expression before '{' token

ˆ

 $c = \{ 100, 50, 7 \}$ ; // ne marche pas, car est trop tard

compilation terminated due to -Wfatal-errors.

Une fois la structure est crée, il ne peut que modifier les champs un à la fois:

```
#include <stdio.h>
struct circle {
    int x ;
    int y ;
    unsigned int radius ;
\vert };
int main() {
    struct circle c;
    c.x = 100;c.y = 50;c.\rading = 7;printf("Un cercle à (%d,%d) avec radius %d.\n",
          c.x,c.y,c.radius);
}
```
Un cercle à (100,50) avec radius 7.

#### <span id="page-20-0"></span>**9.2 Pointeurs vers structures**

Si p est un pointeur vers une structure avec un champ x, p.x ne marche pas. Il faut utiliser p->x.

Par exemple, on crée une fonction pour déplacer un cercle:

```
#include <stdio.h>
struct circle {
    int x ;
    int y ;
    unsigned int radius ;
};
void deplacer(struct circle* p, int dx, int dy) {
    p - \ge x = p - \ge x + dx;
    p - y = p - y + dy;
}
int main() {
    struct circle c = { 100,50,7 };
    deplacer(&c,3,4);
    printf("Un cercle à (%d,%d) avec radius %d.\n",
          c.x,c.y,c.radius);
}
```
Un cercle à (103,54) avec radius 7.

### <span id="page-20-1"></span>**9.3 Exercice: Modifier le radius**

Ajoutez une fonction elargir(struct circle\* p, int dr) pour augmenter le radius d'un cercle par une quantité dr. Testez avec dr=4.

```
#include <stdio.h>
struct circle {
    int x ;
    int y ;
    unsigned int radius ;
};
int main() {
    struct circle c = \{ 100.50.7 \};
    /** A vous de jouer */
```
printf("Un cercle à (%d,%d) avec radius %d.\n", c.x,c.y,c.radius);

Un cercle à (100,50) avec radius 7.

## <span id="page-21-0"></span>**10 Chaînes de caractères**

En C, un caractère est en entier de 0 à 255. Chaque numéro correspond à une lettre:

• A =  $65$ , B =  $66$ , ..., Z = 90

 $\overline{ }$ 

- $a = 97, b = 98, \ldots, z = 122$
- $0 = 48, 1 = 49, \ldots, 9 = 57$

Une chaîne est une suite de caractères **terminé par le numéro 0** (pas besoin de stocker la longueur).

- "ENSTA" = 69,78,83,84,65,**0**
- "IN120" = 73,78,49,50,48,**0**

#### <span id="page-21-1"></span>**10.1 Créer une chaîne**

chaîne modifiable avec []:

char ma\_chaine $[$ ] = "ENSTA";

chaîne **non modifiable** avec \*:

char\* ma\_chaine = "ENSTA";

- []: tableau (voir cours 4)
- chaînes non modifiables sont stockés dans mémoire partagé entre plusieurs instances du même programme
- dans les deux cas, ma\_chaine est un pointeur char\* vers E

#### <span id="page-21-2"></span>**10.2 Afficher une chaîne**

```
#include <stdio.h>
int main() {
   char ma_chaine[] = "IN102";
   printf("%s\n", ma_chaine );
}
```
IN102

### <span id="page-21-3"></span>**10.3 Modifier les chaînes**

Rappel : une chaîne déclaré avec char\* n'est pas modifiable si elle est initialisée avec une chaîne entre guillemets ("..blabla...").

```
#include <stdio.h>
int main() {
  char* chaine = "ENSTA";
  *chaine = 'I'; // erreur : non modifiable
  printf("%s\n", chaine );
}
```
La cellule ci-dessous n'affiche rien parce que le programme se plante.

Dans le programme suivant tout va bien, parce qu'on déclare la chaîne avec []:

```
#include <stdio.h>
int main() {
  char chaine[] = "ENSTA":chaine[0] = 'I'; // ok
  printf("%s\n", chaine);
}
```
INSTA

### <span id="page-22-0"></span>**10.4 Opérations sur les chaînes**

<span id="page-22-1"></span>**10.4.1 Affectation**

**Attention:** L'instruction

```
chaine2 = chaine1:
```
ne fait pas de copie! On fait juste pointer chaine2 vers la même adresse que chaine1.

Voici un exemple pour montrer que les deux pointent vers les mêmes lettres. Dans l'exemple suivant, une modification de chaine1 change également chaine2.

```
#include <stdio.h>
int main() {
   char chaine1[] = "ENSTA":char* chaine2;
   chaine2 = chaine1;chaine1[0] = 'I';printf("%s\n", chaine1);
  printf("%s\n", chaine2);
}
```
**TNSTA TNSTA** 

#### <span id="page-22-2"></span>**10.4.2 Copier une chaîne**

Pour faire une copie d'une chaîne, il y la commande strcpy, fournie par la bilbiothèque string.h.

```
char* strcpy (dest, source)
```
copie à partir de l'adresse source lettre par lettre toute la chaîne vers l'adresse dest. La valeur de retour est ici inutile, c'est simplement l'adresse dest. Attention: il faut prévoir assez de place à la destination, sinon il peut y avoir des erreurs graves.

#include <stdio.h> #include <string.h> int main() { char chaine1 $[] = "ENSTA":$ 

```
char chaine2[100]:
   strcpy(chaine2,chaine1); // on fait une copie<br>*chaine1 = 'I': // une modification
                                  // une modification ne touche pas
 ,→l'original
   printf("%s\n", chaine1 );
   printf("%s\n", chaine2);
}
```
**TNSTA ENSTA** 

#### <span id="page-22-3"></span>**10.4.3 Comparer deux chaînes**

Pour comparer deux chaines, on ne peut pas utiliser un comparaison de la forme chaine1 == chaine2. Cela compare les adresses de chaine1 et chaine2 au lieu des lettre de la chaîne.

```
#include <stdio.h>
int main() {
  char chaine1[] = "ENSTA":char chaine2[] = "ENSTA";printf("%d\n", chaine1 == chaine2);
  printf("%p\n", chaine1);
  printf("%p\n", chaine2);
}
```
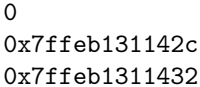

On compare ici les adresses au lieux des lettres et ces adresses ne sont pas les mêmes!

```
10.4.4 strcmp
```
L'instruction

```
int strcmp(chaine1,chaine2)
```
donne la **différence** entre les chaînes

- 0 si égales
- <0 si chaine1 < chaine2 dans l'ordre lexicographique
- $>0$  si chaine1  $>$  chaine2

```
#include <stdio.h>
#include <string.h>
int main() {
   char chaine1[] = "ENSTA";char chaine2\lceil = "ENSTA";
   printf("%d\n", strcmp(chaine1,chaine2));
}
```
0

Ci-dessus, les chaînes sont égaux, donc strcmp donne 0 (pas de différence).

```
#include <stdio.h>
#include <string.h>
int main() {
   char chaine1[] = "ENSTA":char chaine2[] = "FNSTA":char chaine3[] = "GNSTA";
   printf("%d\n", strcmp(chaine1,chaine2));
   printf("%d\n", strcmp(chaine1,chaine3));
}
```
-1 -2

Ci-dessus, strcmp donne -1 car la première lettre de chaine1 qui est différente de celles de chaine2 est E, ce qui dans l'alphabet est 1 place avant F.

Ensuite strcmp donne -2 car la première lettre de chaine1 qui est différente de celles de chaine3 est E, ce qui dans l'alphabet est 2 places avant G.

#### <span id="page-23-0"></span>**10.4.5 Chercher une sous-chaîne dans une chaîne**

char\* strstr (botte\_de\_foin, aiguille)

si trouvé, donne le pointeur où aiguille commence dans botte\_de\_foin

si pas trouvé, donne 0.

```
#include <string.h>
#include <stdio.h>
int main() {
   char botte_de_foin[] = "J'adore l'ENSTA, c'est top.";
   char aiguille[] = "ENSTA":char* trouve = strstr(botte_de_foin,aiguille);
  printf("%p\n",trouve);
  printf("%s\n",trouve);
  trouve = strstr(botte_de_foin,"toto");
  printf("%p\n",trouve); // nil = 0
}
```
 $0x7ffd474c68a$ ENSTA, c'est top.  $(nil)$ 

## <span id="page-23-1"></span>**11 Les tableaux**

Un tableau est un ensemble de « cases » mémoire consécutives. Toutes les « cases » ont le même type. On accède immédiatement à une case particulière (« élément ») par indexation. Un tableau répond au besoin de stocker plusieurs données de même type et d'accéder rapidement (en temps constant) à n'importe quel élément.

## <span id="page-23-2"></span>**11.1 Tableaux statiques en C**

Par statique, on entend « dont la taille est connue à la compilation ». La taille des tableaux statiques est un nombre fixe au lieu d'une variable.

Comme les variables, les tableaux doivent être déclarés :

*type-élément* nom [ *taille-constant* ];

Voici un programme :

int main () { float tf [10] ; // Tableau de 10 flottants. int ti [5] ; // Tableau de 5 entiers signés. return (0) ;

}

### <span id="page-24-0"></span>**11.2 Tableaux à longueur variable**

Si la taille d'un tableau est spécifiée par une variable, on parle d'un **tableaux à longueur variable**. Ceci est permis seulement depuis le standard C99, introduit en 1999. Attention: ça ne veut pas dire qu'on peut changer la taille du tableau après l'avoir défini.

Déclaration d'un tableau à longueur variable :

*type-élément* nom [ *variable-entier* ];

Voici un programme :

```
int main () {
  int n = 17:
  float tf [n] ; // Tableau de 17 flottants.
  int ti [n+1] ; // Tableau de 18 entiers signés.
  return (0) ;
}
```
## <span id="page-24-1"></span>**11.3 Accès à un tableau**

L'élément d'indice i d'un tableau t est dénoté par t[i]. Les indices de tableaux (« numéros de cases ») commencent à 0! Donc un tableau de taille n a des «numéros de cases » de 0 à n−1.

```
#include <stdio.h>
int main() {
    int T[3];
    T[0] = 17;printf("%d\nu", T[0]);\rightarrow
```
17

### <span id="page-24-2"></span>**11.4 Tableaux et arithmétique des pointeurs**

Si on declare un tableau T avec int T[3] la variable T est un pointeur qui pointe vers la première case du tableau. On peut accéder au premier élément du tableau avec \*T, comme avec tout autre pointeur.

```
#include <stdio.h>
int main() {
    int T[3];
    T[0]=17;
    printf("%d\n",*T); // on peut utiliser T comme pointeur
}
```
17

Pour accéder à l'élément d'index i, on peut calculer son adresse avec la formule:

```
adresse de T[i] = adresse stocké dans T + i*(taille des éléments de T)
```
Dans C, ceci s'écrit simplement avec

 $adresse = T+i$ 

car le compilateur replace automatiquement le +i avec

i\*(taille des éléments de T).

Ce calcul s'appele **l'arithmétique des pointeurs**.

```
#include <stdio.h>
int main() {
    int T[3];
    int* adresse = T+2; // calcul de l'adresse de T[2]printf("%p\n", kT[2]); // l'adresse de T[2]
    printf("%p\n",adresse); // l'adresse calculé est la même
}
```
0x7ffc0aa89244 0x7ffc0aa89244

On peut accéder à un élément du tableau en utilisant un pointeur dont l'adresse était calculé.

#include <stdio.h> int main() { int T[3];

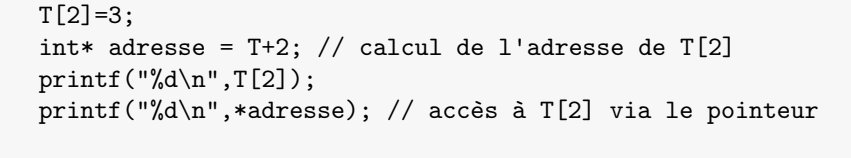

3 3

}

Voici un exemple pour illustrer que les cases du tableau se suivent. On peut le voir en affichant leur adresses:

#include <stdio.h> int main() { int T[3];  $T[0] = 17$ :  $T[1]=31$ :  $T[2]=22$ ; int\* adr =  $T+2$ : // calcul de l'adresse de T[2] printf("%p\n",  $kT[0]$ ); // l'adresse de T[0] printf("%p\n",  $kT[1]$ ); // l'adresse de T[1] printf("%p\n",  $kT[2]$ ); // l'adresse de T[2] printf("%p\n",adr); // le contenu du pointer adr printf("%d\n",\*adr); // accès à T[2] via le pointeur printf("%p\n",&adr); // l'adresse où est stocké le pointer adr // (peut être avant ou après T) }

0x7fff30ea283c 0x7fff30ea2840 0x7fff30ea2844 0x7fff30ea2844 22 0x7fff30ea2830

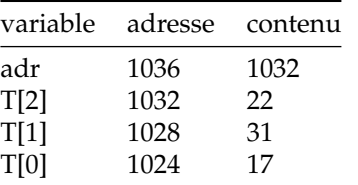

### <span id="page-25-0"></span>**11.5 Débordement**

Pour être le plus rapide possible, C ne véfifie pas si l'indice dépasse la taille du tableau. Si on accède au tableau avec un indice trop grand (ou négatif), le programme peut s'arrêter brutalement quand on accède à une zone de mémoire interdite ("segmentation fault"). Mais tant qu'on reste à l'intérieur de la zone mémoire du programme, on n'a pas d'erreur. Il se peut alors qu'un bug du programme reste indétecté.

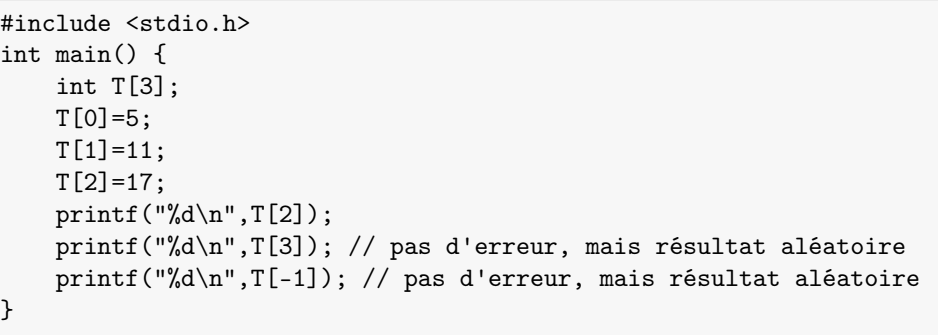

```
17
-1724943872
```
1051588000

Si on dépasse un tableau, on peut (sans se rendre compte) accéder à d'autres variables du même programme.

```
#include <stdio.h>
int main() {
    int T[2];
    T[0]=5:
    T[1]=11:
```
int X[2];  $X[0] = 23$ ;  $X[1]=47$ : printf("%d\n",T[1]); // le dernier élément de T printf("%d\n",T[2]); // en dépassant T, on accède X, qui suit printf("%d\n",T[3]); // en dépassant T, on accède X, qui suit printf $("%d\nu", X[0]);$ printf $("%d\nu", X[1]);$ 

 $\rightarrow$ 

47

Pour accéder à T[2], le compilateur calcule l'adresse avec la formule T+2 \* sizeof(int), puisque T est un tableau de int. Typiquement, sizeof(int) vaut 4. Dans l'exemple ci-dessous, c'est l'adresse 1024+2\*4=1032, ci qui est l'adresse de X[0].

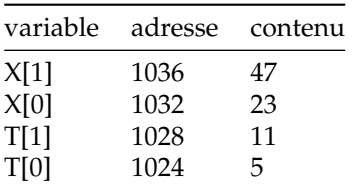

#### <span id="page-26-0"></span>**11.6 Tableaux et fonctions**

Pour passer un tableau T à une fonction il y a deux façons équivalents : comme un tableau, suivi par [], ou comme un pointeur, précédé par \*. Par exemple :

void afficher(int T[], int n)

void afficher(int\* T, int n)

Dans les deux cas, le corps de la fonction est le même. Voici un exemple pour afficher un tableau d'entiers de longueur n:

```
#include <stdio.h>
void afficher(int T[], int n) {
    for (int i = 0; i <n; ++i) {
        printf("%d\nu",T[i]);}
}
int main() {
    int T[3];
    T[0]=5:
    T[1]=11:
    T[2]=17;
    afficher(T,3);
}
5
```
11 17

5 11 17

Si on passe T comme pointeur, ça ne change rien :

```
#include <stdio.h>
void afficher(int* T, int n) {
    for (int i = 0; i<n; ++i) {
        printf("%d\n',T[i]);
    }
}
int main() {
    int T[3];
    T[0] = 5;T[1] = 11;T[2] = 17;
    afficher(T,3);
}
```
#### <span id="page-27-0"></span>**11.7 Tableaux de struct**

Un tableau de struct se déclare de façon analogue aux tableau des types de base.

```
#include <stdio.h>
struct point {
    int x;
    int y;
};
int main(){
    struct point T[3];
    T[0].x=1;T[0].y=2;printf("%d,%d\n",T[0].x,T[0].y);
}
```
1,2

Voici un exemple où on passe un tableau de struct à une fonction :

```
#include <stdio.h>
struct point {
    int x,y;
\};
void afficher_point(struct point P) {
    printf("(%d,%d)",P.x,P.y);
}
void afficher_tableau(struct point T[], int n) {
    for (int i=0; i \le n; ++i) {
        afficher_point(T[i]);
    }
}
int main(){
    struct point T[3];
    T[0].x=1:
    T[0], y=2;
    T[1]. x=3:
    T[1]. v=4:
    T[2] . x=5:
```

```
T[2] . v=6:
    afficher tableau(T.3);
}
```
 $(1,2)(3,4)(5,6)$ 

## <span id="page-27-1"></span>**12 Passage d'arguments par la ligne de commande**

Vous avez déjà vu comment on lance votre programme dans un terminal en utilisant la ligne de commande:

> ./monprogramme

Dans cette leçon, on regardera comment passer des arguments par la ligne de commande. Lorsqu'on lance on programme dans un terminal, le shell (gestionnaire du terminal) identifie les arguments passés selon des règles fixes:

> ./monprogramme argument1 argument2 argument3

Notemment, les arguments sont séparés par des espaces. Pour donner un argument qui comporte des espaces, on peut le mettre entre guillemets doubles (les guillemets seront enlevés par le shell):

> ./monprogramme "un long argument1" argument2

### <span id="page-27-2"></span>**12.1 Main avec argv et argc**

Pour utiliser les arguments passés en ligne de commande en C, il faut déclarer le main du programme dans la forme

int main (int argc, char \*argv[])

La variable argc contient le **nombre d'arguments passés**, mais attention : le nom du programme compte aussi comme argument.

La variable argv est un tableau ([]) de char\*. Rappelez-vous la l'utilisation qu'on avait fait de char\*; c'étaut pour stocker des chaînes de caractères. Alors, argv est un tableau de chaînes.

Si on lance le programme avec

```
> ./monprogramme "un long argument1" argument2
```

```
on a les valeurs suivantes
```
- $\arg c = 3$  (on compte monprogramme)
- $\arg v[0] = \text{nonprogramme}$
- $\arg[v[1] = \text{un long argument1}$  (le shell a enlevé les guillemets)
- $\arg(y[2]) = \arg\text{unent2}$

## <span id="page-28-0"></span>**12.2 Le shell dans un Jupyter Notebook**

Dans un Jupyter Notebook, il n'y a pas de terminal et donc pas de ligne de commande. Par contre, un peut passer une commande en utilisant le shell: il suffit de commencer la commande avec un point d'exclamation (!). Pour afficher le contenu du dossier courant avec ls, on utilise:

 $11s$ 

!ls

```
'IN102-00 Avant de commencer.ipynb'
'IN102-01 Premiers Pas.ipynb'
'IN102-02 Variables et Operations.ipynb'
'IN102-03 Branchements.ipynb'
'IN102-04 Pointeurs.ipynb'
'IN102-05 Fonctions.ipynb'
'IN102-06 Fonctions (suite) - Entrees - Struct.ipynb'
'IN102-07 Chaines.ipynb'
'IN102-08 Tableaux.ipynb'
'IN102-09 argv.ipynb'
'IN102-10 Chaines - Malloc.ipynb'
'IN102-11 Enum - Macro.ipynb'
'IN102-12 Variables (suite) et bugs.ipynb'
IN102-all-Copy1.ipynb
IN102-all.ipynb
_{\rm{ovcache}}
```
Afin de lancer un programme avec le shell dans un Jupyter Notebook, il faut stocker le code dans un fichier . c et le compiler avec gcc. Pour stocker, on utilse une cellule avec le mot magique

%%writefile monprogramme.c #include <stdio.h> ... et ensuite le code ... et pour compiler avec gcc, c'est !gcc -Wall -Wfatal-error monprogramme.c

```
%%writefile monprogramme.c
\#include \langlestdio.h>
int main() {
    printf("Bonjour!\n");
}
```
Writing monprogramme.c

!gcc -Wall -Wfatal-errors monprogramme.c

!./a.out

Bonjour!

## <span id="page-28-1"></span>**12.3 Exemple: Afficher les arguments**

On ecrit un programme pour afficher tous les arguments passés par la ligne de commande:

```
%%writefile monprogramme.c
#include <stdio.h>
int main(int argc, char *argv[]) {
    for (int i = 0; i<argc; ++i) {
        printf("Argument %d: %s\n",i,argv[i]);
    }
}
```
Overwriting monprogramme.c

!gcc -Wall -Wfatal-errors monprogramme.c

!./a.out

Argument 0: ./a.out

!./a.out "un argument long"

Argument 0: ./a.out Argument 1: un argument long

!./a.out 1 23 4 -7 "8 9" '10 11'

```
Argument 0: ./a.out
Argument 1: 1
Argument 2: 23
Argument 3: 4
Argument 4: -7
Argument 5: 8 9
Argument 6: 10 11
```
#### <span id="page-29-0"></span>**12.4 Passer des nombres en argument**

Les arguments passés par la ligne de commande sont forcement des chaînes de caractères. Pour passer un nombre, il faut convertir la chaîne en nombre. Pour cela, il existent les fonctions suivantes en C (requièrent #include <stdlib.h>):

- int atoi(char\* c): produit un entier de type int
- double atof(char\* c) : produit un flottant de type double

Voici un exemple qui prend en argument deux entiers et affiche leur somme:

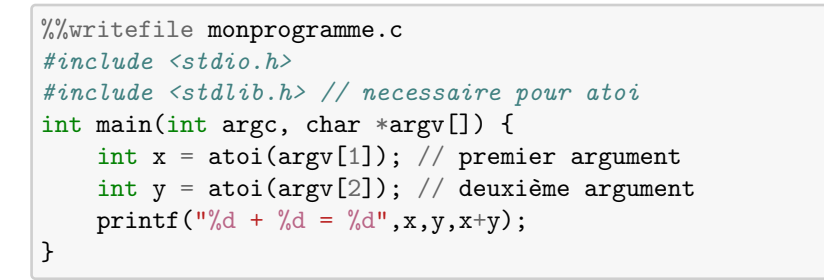

Overwriting monprogramme.c

!gcc -Wall -Wfatal-errors monprogramme.c

!./a.out 3 4

 $3 + 4 = 7$ 

### <span id="page-29-1"></span>**12.5 Exercice: Quotient de deux flottants**

Ecrivez un programme qui calcule le quotient de deux nombres flottants.

%%writefile monprogramme.c #include <stdio.h> int main(int argc, char \*argv[]) { // à compléter }

Overwriting monprogramme.c

!gcc -Wall -Wfatal-errors monprogramme.c

!./a.out 3.14 2

## <span id="page-29-2"></span>**13 La Pile (Stack)**

Les variables locales sont stockés dans une zone mémoire appelée *la pile* (*stack*).

Sa fin est indiqué par le pointeur de pile.

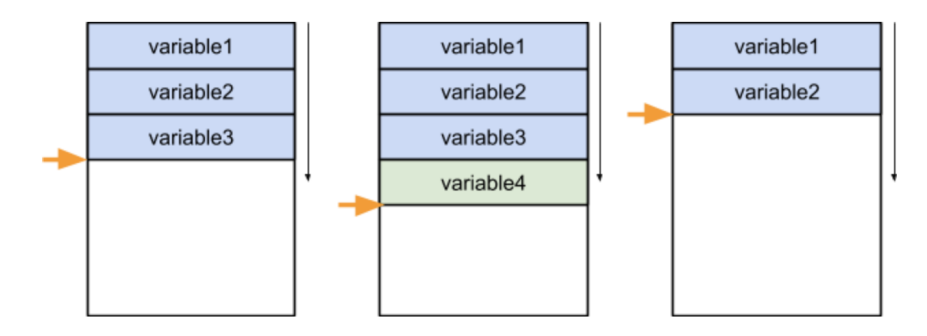

- mémoire est libre au dessus de pointeur de pile, occupé en-dessous
- simplifie la gestion de mémoire
- rapide
- taille limitée par l'OS: *stack overflow error*

On peut regarder la taille de la pile avec la commande shell: ulimit -a

Cela affiche:

stack size (kbytes, -s) 8192

La pile peut stocker 8192 kilo-octets, donc 8192\*1024 octets. Si on essaie de faire un tableau statique de cette taille, le programme se plante, parce qu'il n'y aura pas assez de place (la pile est déjà un peu rempli avec quelques d'autres données).

```
#include <stdio.h>
int main() {
    char grandtableau[1024*8192]; // aussi grand que la pile
    // le programme s'arrête ici parce que le tableau est trop␣
 \rightarrowgrand
    printf("%p",grandtableau);
}
```
En diminuant un peu la taille du tableau, ça passe:

```
#include <stdio.h>
int main() {
    char grandtableau[1024*8172]; // plus petit que la pile
    printf("%p",grandtableau);
\rightarrow
```
0x7ffd32f097d0

## <span id="page-30-0"></span>**14 Le Tas (Heap)**

Des zones de mémoire arbitrairement grandes peuvent être réservés sur *le tas* (heap).

réservation "manuelle" avec

- malloc : réserver X octets et obtenir l'adresse d'une zone
- free : libérer la zone

## <span id="page-30-1"></span>**14.1 Principe malloc-free**

- 1. Réserver la mémoire et obtenir le pointeur : type\* mon\_pointeur = malloc(taille);
- 2. Travailler avec mon\_pointeur. . .

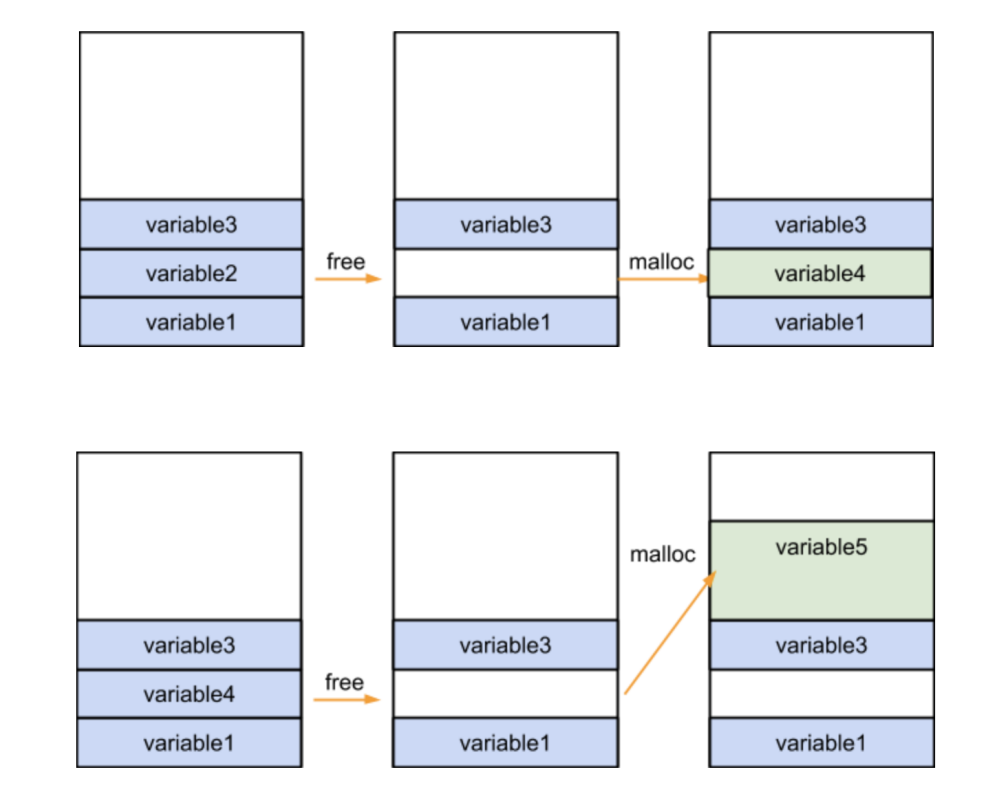

3. A la fin, libérer la mémoire : free(mon\_pointeur);

- il peut y avoir des "trous" de mémoire libre
- liste de blocs libres gérée par malloc/free
- gestion plus compliqué, plus lente

## <span id="page-30-2"></span>**14.2 Malloc**

void\* malloc(size\_t nombre\_d\_octets) - réserve une zone de nombre\_d\_octets octets dans le tas (plus un peu de place pour une en-tête) - stocke le nombre d'octets réservés dans une en-tête de la zone - retourne un pointeur vers le premier octet réservé - si nécessaire, le tas du processus est agrandi; **si impossible retourne 0**

size\_t : type entier non-signé assez grand

```
14.3 Free 14.3 Free 14 LE TAS (HEAP)
```

```
#include <stdio.h>
#include <stdlib.h>
int main() {
    char* grandtableau = malloc(1024*8182);
    grandtableau[0] = 13;printf("%d\n",grandtableau[0]);
    printf("%p\n",grandtableau);
}
```
#### 13 0x7f436b53e010

## <span id="page-31-0"></span>**14.3 Free**

La fonction

void free(void\* ptr)

libère la zone associé avec ptr.

Si accès à une adresse libérée (ou autrement interdite): **segmentation fault**

```
#include <stdio.h>
#include <stdlib.h>
int main() {
    char* grandtableau = malloc(1024*8182);
    grandtableau[0] = 13;
    printf("%p\n",grandtableau);
    printf("%d\n",grandtableau[0]);
    free(grandtableau);
    printf("%p",grandtableau);
    printf("%d\n",grandtableau[0]);
}
```
Pour réutiliser la mémoire après free: de nouveau un malloc

#include <stdio.h> #include <stdlib.h>

```
int main() {
    int* grandtableau = malloc(sizeof(int)*1024);
    grandtableau[0] = 13;
    printf("%p\n",grandtableau);
    printf("%d\n",grandtableau[0]);
    free(grandtableau);
    \text{int*} autretableau = malloc(sizeof(int)*2048);
    printf("%p\n",autretableau);
    printf("%d\n",autretableau[0]);
    free(autretableau);
}
```
0x55e25705b260 13 0x55e25705d280  $\Omega$ 

## <span id="page-31-1"></span>**14.4 Exercice: Fonction de cryptage**

Ecrire une fonction crypter qui prend en argument une chaîne et une clé c, et qui donne en valeur de retour la chaîne crypté (sans détruire l'original). Les caractères sont cryptés en additionnant c.

```
#include <stdio.h>
#include <stdlib.h>
#include <string.h>
char* crypter(char* chaine,int cle){
    // 1. réserver la mémoire pour la chaine cryptée
   // 2. pour chaque lettre x dans chaine,
   // écrire x+cle dans la chaine cryptée
   // 3. retourner le pointeur vers la chaine cryptée
}
int main() {
    char* orig = "ENSTA";
    char* cryp = crypter(orig, 3);printf("%s\n",cryp);
    free(cryp); // libérer la mémoire!
}
```
#### munmap\_chunk(): invalid pointer

Solution:

```
#include <stdio.h>
#include <stdlib.h>
#include <string.h>
char* crypter(char* chaine,int cle){
    int longueur = strlen(chaine);
    char* chaine cryptee = malloc(sizeof(char)*longueur);
    for (int i=0; chaine[i]!=0; ++i) {
        chaine_cryptee[i] = chaine[i]+cle;}
    return chaine_cryptee;
}
int main() {
    char* orig = "ENSTA";
    char* cryp = crypter(orig, 3);printf("%s\n",cryp);
    free(cryp); // libérer la mémoire!
}
```
#### HQVWD

Utiliser la même fonction pour décrypter:

```
#include <stdio.h>
#include <stdlib.h>
#include <string.h>
char* crypter(char* chaine,int cle){
    int longueur = strlen(chaine);
    char* chaine_cryptee = malloc(sizeof(char)*longueur);
    for (int i=0; chaine[i]!=0; ++i) {
        chaine_cryptee[i] = chaine[i]+cle;}
    return chaine_cryptee;
\lambdaint main() {
    char* orig = "ENSTA";
```
 $char*$  cryp = crypter(orig.3); printf("%s\n",cryp); char\* decryp =  $crvpter(crvp,-3)$ : printf("%s\n",decryp); free(cryp); // libérer la mémoire! free(decryp); // libérer la mémoire!

HQVWD ENSTA

}

## <span id="page-32-0"></span>**15 Types enumérés**

Les types enumérés représentent des valeurs choisies parmis un (petit) ensemble, par exemple :

- nord, est, sud, ouest,
- coeur, carreau, trèfle, pique,
- admis, refusé, indéterminé.

Afin de représenter ces valeurs dans un programme, il faut associer chaque valeur à un nombre. On pourrait choisir des valeurs entières :

- nord = 0, est = 1, sud = 2, ouest = 3,
- coeur = 0, carreau = 1, trèfle = 2, pique = 3,
- admis = 0, refusé = 1, indéterminé = 2.

Ensuite on pourrait les traiter comme des entiers dans le programme:

```
int d = 2; // on commence avec le sud
...
if (d == 3) { // vers l'ouest
   printf("Ce n'est pas par là.");
}
```
En revanche, il est pénible et sujette à erreurs de se souvenir des différentes nombres, surtout dans un grand programme qui est écrit par plusieurs personnes. En C, peut demander au compilateur de faire ce travail pour nous, en **déclarant un type** enum:

```
enum nom-type {nom-valeur1, nom-valeur2,... };
```
Par défaut, le compilateur va associer nom-valeur1 avec 0, nom-valeur2 avec 1, etc. Le code devient beaucoup plus lisible et plus facile à modifier :

enum direction { NORD, EST, SUD, OUEST }; enum direction  $d = \text{SUB}$ ; // on commence avec le sud ... if  $(d == 0 \text{UEST})$  { // vers l'ouest printf("Ce n'est pas par là."); }

Voici un petit exemple:

```
#include <stdio.h>
enum direction { NORD, EST, SUD, OUEST };
int main(void) {
  enum direction d = SUD; // on commence avec le sud
 if (d == 0 \text{UEST}) { // vers l'ouest
   printf("Ce n'est pas par là.\n");
 } else if (d == OUEST) { // vers l'ouest
   printf("Ce n'est pas par là.\n");
 } else {
    printf("Par ici c'est bon.\n");
 }
 printf("entier associé à NORD: %d\n",NORD);
 printf("entier associé à EST: %d\n",EST);
 printf("entier associé à SUD: %d\n",SUD);
 printf("entier associé à OUEST: %d\n",OUEST);
 return 0;
}
```
Par ici c'est bon. entier associé à NORD: 0 entier associé à EST: 1 entier associé à SUD: 2 entier associé à OUEST: 3 On peut utiliser les types enum commes les autres types, par exemple dans un tableau ou dans une fonction:

```
#include <stdio.h>
enum direction { NORD, EST, SUD, OUEST };
enum direction opposee(enum direction d) {
  if (d == NORD) {
   return SUD;
 } else if (d == EST) {
  return EST;
 } else if (d == SUD) {
   return NORD;
 } else {
   return OUEST;
 }
}
int main(void) {
  enum direction d1 = SUD; // on commence avec le sud
  // changer de sens
  enum direction d2 = opposee(d1);
  printf("l'opposée de SUD: %d\n",d2);
  printf("entier associé à NORD: %d\n",NORD);
  printf("entier associé à EST: %d\n",EST);
  printf("entier associé à SUD: %d\n",SUD);
  printf("entier associé à OUEST: %d\n",OUEST);
  return 0;
}
```
l'opposée de SUD: 0 entier associé à NORD: 0 entier associé à EST: 1 entier associé à SUD: 2 entier associé à OUEST: 3

Pour afficher un type enum de façon plus lisible, on peut les associer avec un tableau

de chaînes de caractères :

#include <stdio.h> enum direction { NORD, EST, SUD, OUEST }; char\* direction\_chaine[] = { "Nord", "Est", "Sud", "Ouest" }; enum direction opposee(enum direction d) { if  $(d == NORD)$  { return SUD; } else if (d == EST) { return EST; } else if (d == SUD) { return NORD; } else { return OUEST; }  $\rightarrow$ int main(void) { enum direction d1 = SUD; // on commence avec le sud // changer de sens enum direction  $d2 =$  opposee(d1); printf("l'opposée de %s est %s\n", direction chaine[d1]. direction chaine [d2] ); return 0; }

l'opposée de Sud est Nord

## <span id="page-34-0"></span>**16 Constantes littérales**

Si on utilise un nombre constant partout dans le programme, il est préférable de la remplacer par un **macro** qui l'associe à un nom.

Un exemple d'un programme qui utilise un paramètre partout qui pour l'instant vaut 10:

```
#include <stdio.h>
void ligne() {
   for (int i=0;i<10;++i) {
        printf("*");
   }
}
int main() {
    for (int i=0;i<10;++i) {
        ligne();
        printf("\n");
   }
}
```

```
**********
**********
**********
**********
**********
**********
**********
**********
**********
**********
```
Si on veut remplacer 10 par 20, il est facile de faire une erreur. Mieux utiliser une constante globale:

#include <stdio.h>

#define DIMENSION 10

void ligne() {

```
for (int i=0;i<DIMENSION;++i) {
         printf("*");
    }
\rightarrowint main() {
    for (int i=0;i<DIMENSION;++i) {
        ligne();
         printf("n");
    }
}
```
\*\*\*\*\*\*\*\*\*\* \*\*\*\*\*\*\*\*\*\* \*\*\*\*\*\*\*\*\*\* \*\*\*\*\*\*\*\*\*\* \*\*\*\*\*\*\*\*\*\* \*\*\*\*\*\*\*\* \*\*\*\*\*\*\*\*\* \*\*\*\*\*\*\*\*\* \*\*\*\*\*\*\*\*\*\* \*\*\*\*\*\*\*\*\*\*

Les macros sont remplacés textuellement avant compilation par le **préprocesseur C**.

## <span id="page-35-0"></span>**17 Variables (suite)**

## <span id="page-35-1"></span>**17.1 Initialisation des variables**

Qu'est-ce que se passe si on n'itialise pas une variable? Les instructions

```
int i; printf("%d",i);
```
peuvent afficer la valeur 0, mais aussi tout autre valeur de int (-98765,1234567,. . . ). C réserve la place dans la mémoire pour i, mais ne modifie pas le contenu des octets!

Compiler avec -Wall permet d'attraper des fautes d'initialisation :

```
$ gcc -Wall test1.c
test1.c: In function 'main':
```

```
test1.c:3:4: warning: 'i' is used uninitialized in this function
 [-Wuninitialized]
   printf("%d",i);
```
Mieux initialiser tout de suite : int  $i = 0$ ;

^~~~~~~~~~~~~~

```
#include <stdio.h>
int main() {
  int i; // declaration sans initialisation
  printf("%d",i);
}
```
 $\Omega$ 

### <span id="page-35-2"></span>**17.2 Limites des types numériques**

Chaque variable a une certain taille, donnée en nombre d'octets. Cela impose forcément des limites sur la plage de valeurs.

En conséquence, chaque type de variable a une valeur maximale et une valeur minimale qui peuvent être représentées.

Les limites sont disponibles dans limits.h:

```
#include <stdio.h>
#include <limits.h>
```

```
int main() {
   printf("The number of bits in a byte = \lambdad\n", CHAR_BIT);
   printf("The minimum value of INT = \lambda d \nightharpoonup", INT_MIN);
   printf("The maximum value of INT = \lambda d \nightharpoonup", INT_MAX);
```
return(0);

}

The number of bits in a byte  $= 8$ The minimum value of  $INT = -2147483648$ The maximum value of INT = 2147483647

#### <span id="page-36-0"></span>**17.3 Débordement**

Quand on dépasse la valeur maximale ou la valeur minimale d'une variable on parle de **débordement**. Le débordement peut entraîner des bugs difficiles à détecter. Pour un nombre nonsigné, le CPU calcule alors la valeur modulo (maximum  $+ 1$ ).

Exemples avec type nonsigné:

```
#include <stdio.h>
#include <limits.h>
int main() {
   unsigned char c = 255;
 printf("%u\n", c);
   c = c + 1; // 255 + 1 modulo 256 = 0print('"\%u\n", c);
\upharpoonright }
```
255

 $\Omega$ 

```
#include <stdio.h>
#include <limits.h>
int main() {
   unsigned char c = 0;
   printf("%u\n", c);
   c = c - 1; \frac{1}{100} // 0 - 1 modulo 256 = 255
   printf("%u\n", c);
\rightarrow
```

```
\Omega255
```
#include <stdio.h> #include <limits.h>

```
int main() {
  unsigned char c = 26:
  printf("%u\n", c);
  c = 10*c; \frac{1}{26*10} modulo 256 = 4
  printf("%u\n", c);
}
```

```
26
\Delta
```
Si le type est signé, le débordement passe de la valeur maximale à la valeur minimale et vice versa:

```
#include <stdio.h>
#include <limits.h>
```

```
int main() {
  signed char c = 127;
  printf("%d\n", c);
  c = c + 1;
   printf("%d\n", c);
}
```

```
127
-128
```

```
#include <stdio.h>
#include <limits.h>
int main() {
   int i = 2147483647;
  printf("%d\n", i);
  i = i + 1;printf("%d\n", i);
}
```
2147483647 -2147483648

#### #include <stdio.h> #include <limits.h>

```
int main() {
   int i = -2147483648;
   printf("%d\n", i);
   i = i - 1;
   printf("%d\nu", i);
}
```
-2147483648 2147483647

## <span id="page-37-0"></span>**17.4 Bug méchant**

C'est quoi le problême avec le programmme suivant ?

```
#include <stdio.h>
int main() {
   unsigned int i;
   for (i = 3; i > = 0; i = i-1) {
      printf("i = \sqrt[n]{u \cdot n}, i);
  }
}
i = 3
i = 2i = 1i = 0i = 4294967295i = 4294967294. . .
```
La boucle était censé compter de 3 à 0 dans l'ordre décroissante, mais elle tourne sans fin! Puisque i est une variable nonsigné, le résultat de i-1 quand i vaut 0 est le nombre 4294967295, qui est le plus grand nombre représenté par le type unsigned int. Du coup, le test i >= 0 est toujours vrai et la boucle ne s'arrête jamais.

Version plus méchante :

```
#include <stdio.h>
int main() {
   unsigned int i;
   for (i = 3; i >= 0; i=i-1) {
      printf("i = \sqrt{d} \n\cdot, i);
 }
}
i = 3i = 2i = 1i = 0i = -1i = -2. . .
```
Ci-dessus, la boucle est exactement la même. Par contre, l'affichage est trompeur : On affiche avec le format %d qui interprête i comme un nombre signé. Au lieu d'afficher le nombre 4294967295, il affiche alors -1. Du coup on ne voit pas pourquoi la boucle ne s'arrête pas. Le seul moyen de trouver le bug c'est de regarder le *type* de la variable i.

## <span id="page-37-1"></span>**17.5 Conversion implicite**

Si on affecte une variable à une variable d'un autre type, C fait une conversion automatique. Si l'autre type ne peut pas représenter toutes les valeurs du type d'origine, ceci peut entraîner. . . (suspens). . . des bugs.

```
Exemple:
unsigned char c;
int i = 123:
c = i; // ok pour entiers entre 0 et 255
```

```
#include <stdio.h>
int main() {
   unsigned char c;
   int i = 123:
   c = i; // ok pour entiers entre 0 et 255
  printf("%d",c);
}
```
#### 123

```
#include <stdio.h>
int main() {
   unsigned char c;
 int i = 256+123;
   c = i; // ok pour entiers entre 0 et 255
   printf("%d",c);
\rightarrow
```
#### 123

En allant d'un flottant vers un entier, on perd la fraction:

```
#include <stdio.h>
int main() {
   int i;
   double d = 3.4142;
   i = d; // ok entre -2147483648 et 2147483647
   printf("%d",i);
\rightarrow
```
#### 3

```
#include <stdio.h>
int main() {
   int i;
   double d = 3.99999;
   i = d; // ok entre -2147483648 et 2147483647
   printf("%d",i);
}
```
#### 3

Si on affect un nombre plus grand que les limites du type, on se retrouve avec une sitation de dépassement :

#include <stdio.h> int main() { int i;

```
double d = 121474836480;
   i = d: // ok entre -2147483648 et 2147483647
   printf("%d",i);
}
```
#### -2147483648

Conversion correcte s'il n'y a pas de perte d'information: - char -> int : 1 octet tient dans 4 octets - int -> double : 4 octets = 31 bits (+signe) tiennent dans les 52 bit de la mantisse

**Attention aux autres cas: le résultat peut être complètement faux!**

#### <span id="page-38-0"></span>**17.5.1 Exemple de conversion char-int**

printf("%d",i) : %d s'applique à un entier de type int.

Si on l'appelle avec un char, celui est automatiquement converti en int.

```
#include <stdio.h>
int main() {
    char c = 127;
   printf("%d",c);
```
#### 127

}

#### <span id="page-38-1"></span>**17.5.2 Exemple de conversion float-double**

printf("%f",d) : %f s'applique à un flottant de type double.

Si on l'appelle avec un float, celui est automatiquement converti en double.

```
#include <stdio.h>
int main() {
    float f = 1.23;
   printf("%f",f);
}
```
1.230000

#### <span id="page-39-0"></span>**17.5.3 Exemple de conversion double-int**

```
#include <stdio.h>
void afficher(int x) {
    printf("%d",x);
\vert \}int main() {
    double f = 2.34;
    afficher(f);
\vert \}
```
 $\overline{2}$ 

#### <span id="page-39-1"></span>**17.5.4 Exemples de conversion incorrecte**

```
#include <stdio.h>
int main() {
    int i = -1234;
    char c = i;
    printf("%d -> %d", i, c);
\vert \}
```

```
-1234 - > 46
```

```
#include <stdio.h>
int main() {
    double z = 1e10;
    int i = z;
    printf("%g -> %d",z,i);
\rightarrow
```

```
1e+10 -> -2147483648
```
## <span id="page-39-2"></span>**18 Débogage avec printf**

Pour chercher des bugs il y a deux techniques principales :

- afficher des informations supplémentaires avec printf,
- utilser un outil de débogage comme gdb.

Avec printf, on peut facilement attraper les erreurs les plus courantes.

**Attention:** L'affichage n'a lieu qu'après un retour à la ligne. **Toujours ajouter** \n **si** printf **est pour déboger.**

Voici quelques exemples.

#### <span id="page-39-3"></span>**18.1 Une fonction ne donne pas la valeur attendue**

Afficher les **entrées** et les **sorties** de la fonction!

Voici un bug:

```
#include <stdio.h>
double div(int x, int y) {
    double z = x/v:
    return z;
}
int main() {
    double a = div(1,3);<br>printf("%g\n",a);
                                  \frac{1}{2} on veut 0.3333 mais ça donne 0
}
```
 $\Omega$ 

On ajoute des printf pour afficher entrées et sorties:

```
#include <stdio.h>
double div(int x, int y) {
    print(f("%g, %g", x, y));
    double z = x/y;
    printf("%g",z);
    return z;
}
int main() {
    double a = \text{div}(1,3):
    printf("%g\n",a); \frac{1}{2} // on veut 0.3333 mais ca donne 0
}
```
6.9437e-310,6.95305e-31000

Ici, l'avertissement du compilateur nous pointe vers la source du problème : xet ydevraient être déclarés comme int!

#### <span id="page-40-0"></span>**18.2 Boucle** while **n'arrête pas comme prévu**

Afficher tout les parties de la condition de while. S'il y a un compteur de boucle, l'afficher également.

Le programme suivant ne calcule pas le bon résultat:

```
#include <stdio.h>
int main() {
    int iter = 0;
    int iter_max = 10;
    double x = 2:
    while (x*x<4 \& k iter \lt iter max) {
        x = -0.5*x - 1;
        iter = iter + 1:
    }
    printf("%g", x);}
```
 $\mathfrak{D}$ 

On ajoute un printf **avant** et **à la fin** de la boucle while pour afficher les valeurs des variables et les résultats des tests:

```
#include <stdio.h>
int main() {
   int iter = 0;
   int iter_max = 10;
   double x = 2:
   printf("x*x: %g, test1: %d, ",x*x,x*x<4);
   printf("iter: %d, test2: %d\n",iter,iter<iter_max);
    while (x*x<4 && iter < iter_max) {
       x = -0.5*x - 1;
        iter = iter + 1:
        printf("x*x: \&g, test1: \&d, ",x*x,x*x<4);
        printf("iter: %d, test2: %d\n",iter,iter<iter_max);
    }
    printf("%g", x);
```
 $\rightarrow$ 

```
x*x: 4, test1: 0, iter: 0, test2: 1
\mathcal{D}
```
Grace au printf on se rend compte qu'on n'entre jamais dans la boucle car le test x\*x<4 échoue. La solution était d'utiliser x\*x<=4.

```
#include <stdio.h>
int main() {
    int iter = 0;
    int iter_max = 10;
    double x = 2;
    printf("x*x: %g, test1: %d, ",x*x,x*x<4);
    printf("iter: %d, test2: %d\n",iter,iter<iter_max);
    while (x*x\leq 4 && iter \leq iter max) {
        x = -0.5*x - 1;
        iter = iter + 1:
        printf("x*x: %g, test1: %d, ",x*x,x*x<4);
        printf("iter: %d, test2: %d\n",iter,iter<iter max);
    }
    printf("%g", x);}
```

```
x*x: 4, test1: 0, iter: 0, test2: 1
x*x: 4, test1: 0, iter: 1, test2: 1
x*x: 0, test1: 1, iter: 2, test2: 1
x*x: 1, test1: 1, iter: 3, test2: 1
x*x: 0.25, test1: 1, iter: 4, test2: 1
x*x: 0.5625, test1: 1, iter: 5, test2: 1
x*x: 0.390625, test1: 1, iter: 6, test2: 1
x*x: 0.472656, test1: 1, iter: 7, test2: 1
x*x: 0.430664, test1: 1, iter: 8, test2: 1
x*x: 0.451416, test1: 1, iter: 9, test2: 1
x*x: 0.440979, test1: 1, iter: 10, test2: 0
-0.664062
```
#### <span id="page-40-1"></span>**18.3 Le programme s'arrête subitement**

Parfois le programme se plante subitement. Voici quelques causes potentielles :

18.3 Le programme s'arrête subitement 18 DÉBOGAGE AVEC PRINTF

- division par zero: x/y avec y=0
- dépassement d'un tableau T[i] avec i plus grand que la taille de T le permet
- utilisation d'un mauvais pointeur: \*poù p ne pointe pas vers la bonne adresse
- appel de free(p) sur un mauvais pointeur (oublié p=malloc(...) ou déjà fait free avant)

On peut localiser l'instruction responsable pour l'erreur en l'imbriquant entre deux printf (principe de bisection). Ajouter des printf("test A\n") avant et printf("test B\n") après l'arrêt soupçonné, puis déplacer les deux jusqu'ils imbriquent l'instruction fautive.

```
#include <stdio.h>
#include <stdlib.h>
int main() {
    int i = 0:
    int N = 10;
    double* T = 0:
    // \qquad \qquad \text{oubli\'e: } T = \text{malloc}(\text{sizeof}(\text{double})*N);double x = 2:
    while (x*x\leq 4 && i \leq N) {
        x = -0.5*x - 1;
        T[i] = x:
        i = i + 1;
    }
    printf("test A\n\infty"); // ----> erreur
    printf("%g ",T[0]); // instruction soupçonnée
    printf("test B\n"); // erreur <----
    free(T);
\overline{ }
```
... affiche ni test A ni test B (si lancé dans un terminal; dans un Jupyter Notebook un programme qui se plante n'affiche rien du tout). L'arrêt doit alors être plus tôt que test A.

#include <stdio.h> #include <stdlib.h> int main() { int  $i = 0$ ;

```
int N = 10:
double* T = 0:
\frac{1}{2} oublié: T = malloc(sizeof(double)*N);
double x = 2:
while (x*x<=4 && i <= N) {
   printf("test A\<sup>"</sup>); // ----> erreur
   x = -0.5*x - 1;
   T[i] = x;i = i + 1;printf("test B\n\ranglen"); // erreur <----
}
printf("%g ",T[0]);
free(T);
```
... affiche test A mais pas test B (si lancé dans un terminal; dans un Jupyter Notebook un programme qui se plante n'affiche rien du tout). L'arrêt doit alors être plus tard que test A.

}

free(T);

```
#include <stdio.h>
#include <stdlib.h>
int main() {
    int i = 0;
    int N = 10;
    double* T = 0:
    // \qquad \qquad \text{oubli\'e: } T = \text{malloc}(\text{sizeof}(\text{double})*N);double x = 2;
    while (x*x<=4 && i <= N) {
         x = -0.5*x - 1;printf("test A\<sup>"</sup>); // ----> erreur
        T[i] = x;
        printf("test B\n\rightharpoonup"); // erreur <----
         i = i + 1;
    }
    printf("%g",T[0]);
```
 $\vert$  }

. . . affiche test A mais pas test B (si lancé dans un terminal; dans un Jupyter Notebook un programme qui se plante n'affiche rien du tout). On encerclé une seule instruction qui doit être responsable de l'arrêt. On se souvient que le tableau T n'a jamais été alloué (malloc oublié) et on corrige l'erreur. . .

### <span id="page-42-0"></span>**18.4 Plusieurs opérations par ligne**

**Attention:** Eviter de faire plusieurs opérations dans une seule ligne d'instruction. Cela rend le débogage plus difficile. Au besoin, on sépare les opérations en introduisant des variables supplémentaires, qu'on peut afficher.

Exemple: Le programme suivant ne donne pas le résultat attendu. Comme la ligne de calcul est longue, ce n'est pas évident de trouver l'erreur.

```
#include <stdio.h>
int main() {
    int x = 3:
    double z = x/9 + 0.5*x;
    printf("%g\n",z); // devrait donner 1.8333
}
```
1.5

En séparant les opérations et affichant les résultats intermédiaires, on trouve rapidement la faute:

#include <stdio.h> int main() { int  $x = 3$ ; double temp1 =  $x/9$ ; printf("%g\n",temp1); double temp $2 = 0.5*x$ ; printf("%g\n",temp2); double  $z = temp1 + temp2$ ;

# printf("%g\n",z);  $\frac{1}{2}$  devrait donner 1.8333

 $\Omega$ 1.5

}

1.5

L'instruction x/9 utilise la division entière, ce qui donne la faux résultat.

## <span id="page-42-1"></span>**18.5 Eviter les bugs**

Le mieux c'est d'attrapper les bugs le plus tôt possible. Voici quelques astuces :

- Compiler avec tous les vérifications : gcc -Wall -Werror -Wfatal-errors monpgramme.c
- Compiler le plus souvent possible (chaque fois vous avez écrit 2-3 nouvelles lignes).
- **Lire les messages d'erreur avec attention, pour bien comprendre la source de l'erreur.**

## <span id="page-42-2"></span>**18.6 Stubs**

Si une partie de votre programme ne marche pas, il faut la désactiver pour pouvoir compiler. De plus, il faut la remplacer par une substitution qui vous permet de continuer à développer le reste du programme:

- 1. Déplacez les instructions fautives vers une fonction et mettez-les en commentaires.
- 2. Donner une valeur de retour "utile" qui vous permet de continuer comme si la fonction marchait.

Une telle fonction temporaire qui se substitue pour d'autre code s'appelle un **stub** (*bouchon* en français).

Dans l'exemple suivant, l'entrée du nombre ne marche pas:

#include <stdio.h> int main() { int x; do { scanf("Donner un nombre: %d",&x); }

```
printf("Le carré de %d est %d.\n",x,x*x);
} while (x>0):
```
On met l'instruction en commentaires /\* . . . \*/ pour la désactiver, mais du coup le reste du programme ne marche plus parce que x n'a pas la bonne valeur:

```
#include <stdio.h>
int main() {
    int x;
    do {
        /*
        scanf("Donner un nombre: %d",&x);
        */
        printf("Le carré de %d est %d.\n",x,x*x);
    } while (x>0):
}
```
Mieux: On déplace les instructions fautives dans une fonction, qui donne une valeur de retour "utile" pour pouvoir tester le reste du programme. Ici ont choisit 0 parce que sinon le programme ne s'arrête jamais:

```
#include <stdio.h>
int entree() {
    int x;
    /* Je ne trouve pas la faute ici:
       scanf("Donner un nombre: %d",&x);
    */
    // pour continuer, je donne une valeur par défaut
    x = 0;return x;
}
int main() {
    int x;
    do {
        x = entree();
        printf("Le carré de %d est %d.\n",x,x*x);
    } while (x>0);
\big|
```
Vous pouvez même ajouter du code pour simuler plusieurs entrées :

```
#include <stdio.h>
/**********************************************
   Code pour simuler des entrées parce que
   je n'arrive pas à faire marcher scanf.
*/
int entree_compteur = 0;
int entrees_fixes[4] = \{2,7,1,0\};int entree() {
    int x;
    /* Je ne trouve pas la faute ici:
       scanf("Donner un nombre: %d",&x);
    */
    // pour continuer, je donne 4 valeurs par défaut
    x = entrees_fixes[entree_compteur];
    ++entree_compteur;
    return x;
}
/**********************************************/
int main() {
    int x;
    do {
        x = entree():
        printf("Le carré de %d est %d.\n",x, x \cdot x);
    } while (x>0);
}
```
Le carré de 2 est 4. Le carré de 7 est 49. Le carré de 1 est 1. Le carré de 0 est 0.

Si plus tard vous trouvez l'erreur, il suffit de corriger la fonction, sans toucher au reste du programme:

#include <stdio.h>

```
int entree() {
    int x;
    printf("Donner un nombre: ");
    scanf("%d",&x);
    return x;
}
int main() {
    int x;
    do {
        x = entree();
        printf("Le carré de %d est %d.\n",x,x*x);
    } while (x>0);
}
```
La fonction principale d'un **stub** est de servir d'emplacement pour du code qui reste encore à écrire. Ca marche très bien pour structurer son programme au fur et à mesure, surtout si on ajoute des commentaires qui expliquent la fonctionalité qui reste à développer:

```
#include <stdio.h>
/* STUB: Demander à l'utilisateur de taper un entier */
int entree() {
   /* à faire */return 3;
\lambda/* STUB: Faire le calcul compliqué */
double calcul(int a) {
   /* à faire */return 3.1415;
\mathbf{R}/* STUB: Afficher le résultat */
void affichage(double x) {
   /* à faire proprement */
   printf("%g\<sup>"</sup>,x);
   return;
\vert }
```

```
int main() {
    // grace aux fonctions, le programme principal
    // est simple et lisible:
    int a = entree();
    double x = \text{calcul}(a);
    affichage(x);
}
```
3.1415